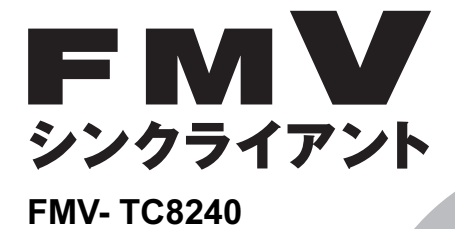

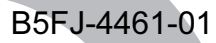

# 取扱説明書

このたびは弊社の製品をお買い上げいただき、誠にありがとうございます。

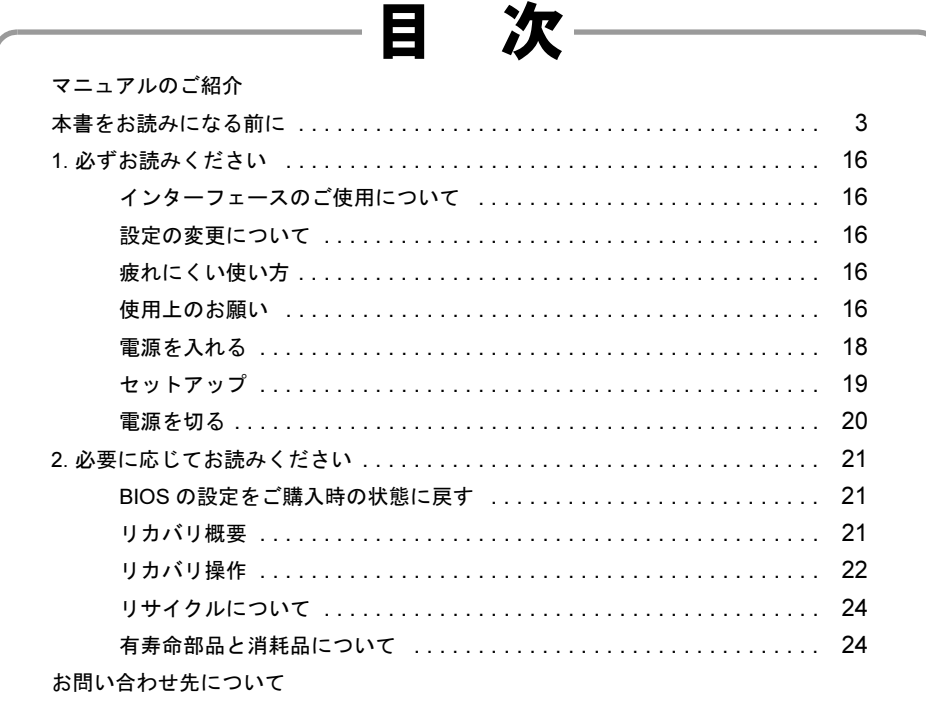

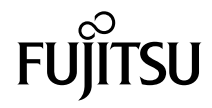

## <span id="page-1-0"></span>マニュアルのご紹介

■添付の紙マニュアル

□『はじめに添付品を確認してください』

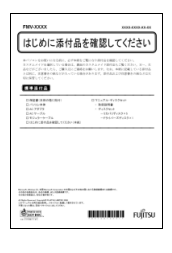

添付の機器、マニュアル、CD など の一覧です。 ご購入後、すぐに添付品が揃って いるか確認してください。欠品な どがあった場合は、できるだけ早 くご購入元にご連絡ください。

□『取扱説明書』(本書)

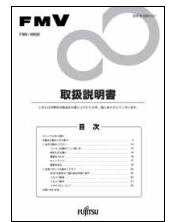

使用上のご注意、パソコンを使 うための準備、ご購入時の状態 に戻す方法などを説明していま す。

## ■インターネット上のマニュアル

## $\mathbf{F} \mathbf{M} \mathbf{V}$   $\forall z \exists z \forall w$  <http://www.fmworld.net/biz/fmv/support/fmvmanual/>

本パソコンのマニュアルは、インターネットでご覧 いただけます。富士通製品情報ページ内にある、 FMV マニュアルのページ (上記 URL) をご覧くだ さい。

●マニュアルの見方

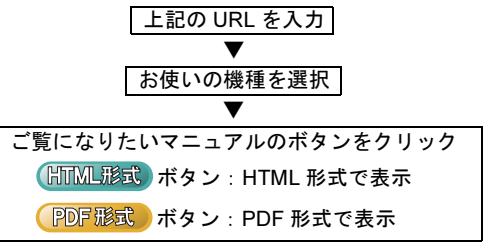

## □ 本体のマニュアル『製品ガイド』

パソコン本体のマニュアルです。 機器の取り付け、ソフトウェア、トラブルシューティング など、パソコンの使い方について説明しています。

□ 機能別のマニュアル

カスタムメイドで選択した機器をお使いになるときや、セ キュリティ関連のソフトウェアなどをお使いになるとき に必要な内容が記載されている機能別のマニュアルを用 意しています。 該当するマニュアルをご覧ください。

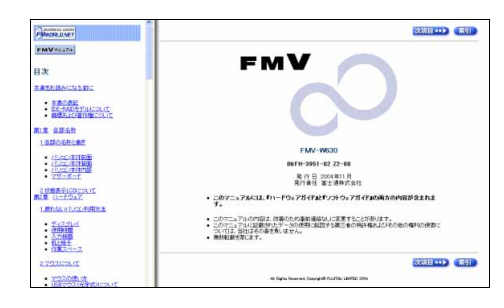

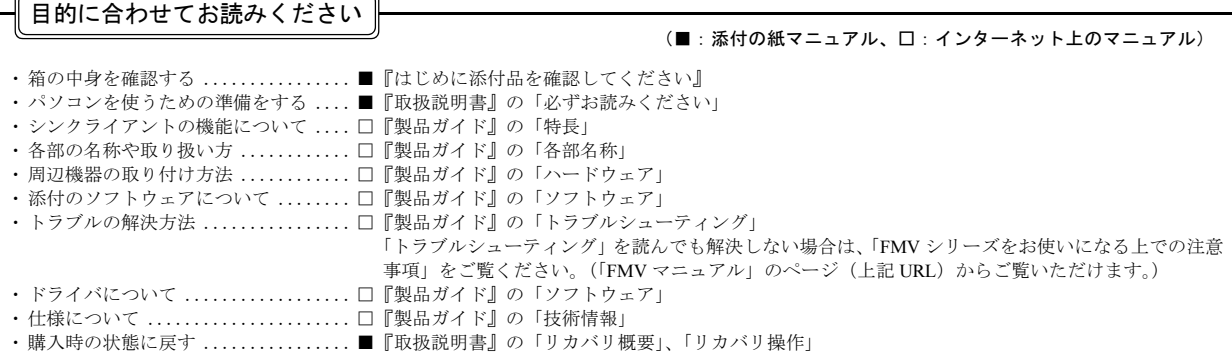

## <span id="page-2-0"></span>本書をお読みになる前に

#### 安全にお使いいただくために

このマニュアルには、本製品を安全に正しくお使いいただくための重要な情報が記載されています。

本製品をお使いになる前に、このマニュアルを熟読してください。特に、「安全上のご注意」をよくお読みになり、理解されたうえで本製品をお使いください。 また、このマニュアルは、本製品の使用中にいつでもご覧になれるよう大切に保管してください。

#### 保証書について

- ・ 保証書は、必ず必要事項を記入し、内容をよくお読みください。その後、大切に保管してください。
- ・ 修理を依頼される場合には、必ず保証書をご用意ください。
- ・ 保証期間内に、正常な使用状態で故障した場合は、無料で修理いたします。
- ・ 保証期間内でも、保証書の提示がない場合や、天災あるいは無理な使用による故障の場合などには、有料での修理となります。ご注意ください(詳しく は、保証書をご覧ください)。
- ・ 修理後は、本製品の内容が修理前とは異なり、ご購入時の状態や、何も入っていない状態になっている場合があります。大切なデータは、フロッピーディ スクなどに複写して、保管しておいてください。
- ・ 本製品の補修用性能部品(製品の機能を維持するために必要な部品)の保有期間は、製造終了後 5 年です。

#### 使用許諾契約書

富士通株式会社(以下弊社といいます)では、本製品にインストール、もしくは添付されているソフトウェア(以下本ソフトウェアといいます)をご使用 いただく権利をお客様に対して許諾するにあたり、下記「ソフトウェアの使用条件」にご同意いただくことを使用の条件とさせていただいております。 なお、お客様が本ソフトウェアのご使用を開始された時点で、本契約にご同意いただいたものといたしますので、本ソフトウェアをご使用いただく前に必<br>ず下記「ソフトウェアの使用条件」をお読みいただきますようお願い申し上げます。ただし、本ソフトウェアのうちの一部ソフトウェアに別途の「使用条<br>件」もしくは「使用許諾契約書」等が添付されている場合は、本契約に優先して適用されますので、ご注意ください。

#### ソフトウェアの使用条件

- 1. 本ソフトウェアの使用および著作権
- お客様は、本ソフトウェアを、日本国内において本製品でのみ使用できます。なお、お客様は本製品のご購入により、本ソフトウェアの使用権のみを 得るものであり、本ソフトウェアの著作権は引き続き弊社または開発元である第三者に帰属するものとします。
- 2. バックアップ
- お客様は、本ソフトウェアにつきまして、1 部の予備用(バックアップ)媒体を作成することができます。
- 
- 3. 本ソフトウェアの別ソフトウェアへの組み込み 本ソフトウェアが、別のソフトウェアに組み込んで使用されることを予定した製品である場合には、お客様はマニュアル等記載の要領に従って、本ソ フトウェアの全部または一部を別のソフトウェアに組み込んで使用することができます。
- 4. 複製
	- (1) 本ソフトウェアの複製は、上記「2.」および「3.」の場合に限定されるものとします。 本ソフトウェアが組み込まれた別のソフトウェアについては、マニュアル等で弊社が複製を許諾していない限り、予備用(バックアップ)媒体以 外には複製は行わないでください。 ただし、本ソフトウェアに複製防止処理がほどこしてある場合には、複製できません。
	- (2) 前号によりお客様が本ソフトウェアを複製する場合、本ソフトウェアに付されている著作権表示を、変更、削除、隠蔽等しないでください。
- 5. 第三者への譲渡 お客様が本ソフトウェア(本製品に添付されている媒体、マニュアルならびに予備用バックアップ媒体を含みます)を第三者へ譲渡する場合には、本 。<br>アフトウェアがインストールされたパソコンとともに本ソフトウェアのすべてを譲渡することとします。なお、お客様は、本製品に添付されている媒 体を本製品とは別に第三者へ譲渡することはできません。
- 6. 改造等
- 本ソフトウェアを改造したり、あるいは、逆コンパイル、逆アセンブルをともなうリバースエンジニアリングを行うことはできません。 7. 保証の範囲
	- 弊社は、本ソフトウェアとマニュアル等との不一致がある場合、本製品をご購入いただいた日から 90 日以内に限り、お申し出をいただければ当 お不一致の修正に関して弊社が必要と判断した情報を提供いたします。 また、本ソフトウェアの記録媒体等に物理的な欠陥(破損等)等がある場合、本製品をご購入いただいた日から <sup>1</sup>ヶ月以内に限り、不良品と良<sup>品</sup> との交換に応じるものとします。
	- (2) 弊社は、前号に基づき負担する責任以外の、本ソフトウェアの使用または使用不能から生じるいかなる損害(逸失利益、事業の中断、事業情報の 喪失その他の金銭的損害を含みますが、これに限られないものとします)に関しても、一切責任を負いません。たとえ、弊社がそのような損害の 可能性について知らされていた場合も同様とします。
	- (3) 本ソフトウェアに第三者が開発したソフトウェアが含まれている場合においても、第三者が開発したソフトウェアに関する保証は、弊社が行う上 記(1)の範囲に限られ、開発元である第三者は本ソフトウェアに関する一切の保証を行いません。

8. <sup>ハ</sup>イセイフテ<sup>ィ</sup> 本ソフトウェアは、一般事務用、パーソナル用、家庭用などの一般的用途を想定したものであり、ハイセイフティ用途での使用を想定して設計・製造 されたものではありません。お客様は、当該ハイセイフティ用途に要する安全性を確保する措置を施すことなく、本ソフトウェアを使用しないものと します。ハイセイフティ用途とは、下記の例のような、極めて高度な安全性が要求され、仮に当該安全性が確保されない場合、直接生命・身体に対す る重大な危険性を伴う用途をいいます。

記 原子力核制御、航空機飛行制御、航空交通管制、大量輸送運行制御、生命維持、兵器発射制御など

富士通株式会社

#### Microsoft*®* Windows XP Embedded 日本語版 ライセンス数:1 エンドユーザ使用許諾契約書

重要 ― 以下のライセンス契約書を注意してお読みください。

· お客様が富士通株式会社(以下「富士通」といいます)からお求めいただいた装置(以下「本装置」といいます)は、富士通が Microsoft Corporation の関 3: 15:80 「エニバ・コード」、コーニュー、コース、オーション、アーニュー、コード、エニー、インストールされている MS のこれらのソフト<br>ウェア製品、ならびに付随するメディア、印刷物、およびオンラインでもしくは電子的に提供される文書(以下総称して「本ソフトウェア」といいます)<br>は著作権その他の知的財産権を関する法律および条約によって保護されています。富士通、MS、および MS のサプライヤは、本ソフトウェア」といいます)<br>作権、 ています。

#### ・ エンドユーザライセンスの証明

お客様が装置、もしくはコンパクトディスクまたは他のメディアにインストールされた本ソフトウェアを入手した場合、本ソフトウェアの真正なコピー とともに提供される、MS <sup>の</sup>真正な「ライセンスの証明(Certificate of Authenticity)」が、本ソフトウェアが正当にライセンスされたコピーであることの <sup>証</sup>明となります。Certificate of Authenticity ラベル(以下「COA ラベル」といいます)が装置、または製造会社のソフトウェアパッケージに見えるように <sup>貼</sup>られていない場合、それは有効ではありません。装置の製造会社以外の第三者から、お客様が COA ラベルと装置を別々に受け取られた場合は、その COA ラベルは無効となります。お客様は、本ソフトウェアを使用するためにライセンスされたことを証明するために、その COA ラベルを装置又はパッ <sup>ケ</sup>ージから取り外さないものとします。本ソフトウェアが真正なものであり、本ソフトウェアについての真正な COA ラベルが添付されている場合に限 り、このエンドユーザ使用許諾契約書(以下「本契約」といいます)は有効となり、お客様に使用権を与えるものです。お客様のソフトウェアが本物で あるかどうか特定する詳しい情報に関しては、 <http://www.microsoft.com/piracy/howtotell> をご覧ください。

・ お客様が*本契約書に同意されない。*<br>・お客様が本契約書に同意されない場合には、本装置の使用、および本ソフトウェアのコピーはできません。この場合、速やかに富士通までご連絡頂き、<br>未使用の本装置の返却についての指示を受け、手続きを行ってください。**本装置及び本ソフトウェア等の使用は、お客様による本契約に対する同意(も** しくは既に為した同意の承認)とみなされます。本契約により、お客様には下記のライセンスが許諾されます。

#### ソフトウェア ライセンスの許諾

本契約は以下のライセンスをお客様へ許諾します。

・ お客様は、本装置においてのみ本ソフトウェアを使用することができます。

#### 製品特定の条項 :

#### ・ 機能の制限

お客様は、本装置向けの、以下に示す特定された機能に限ってのみ本ソフトウェアを使用するライセンスを許諾されるものであり、本装置はそのような 機能に合わせて富士通が設計し、販売するものです。かかるライセンスは、本ソフトウェアまたは機能を他の目的で使用すること、および本装置のそれ らの機能を直接補完するものでないような他のソフトウェアまたは機能を追加することを特に禁止しています。ただし、お客様は、装置の管理、パフォー マンス強化、そして予防保守のみを目的として、システムユーティリティ、リソース管理、または同様のソフトウェア(例:ウイルス除去ソフト)をイ ンストールし、本装置上で動作させることができます(以下「サポートソフトウェア」といいます)。お客様は、サポートソフトウェアに関して以下の事 項について承認し、同意するものとします。

- (i) サポートソフトウェアは本装置上の本ソフトウェア上で動作しない可能性があります。
- (ii) マイクロソフトまたはその関連会社は、お客様が装置にインストールされるサポートソフトウェアについて、何等の保証もいたしません。
- (iii) マイクロソフトまたはその関連会社は、お客様が本装置上にインストールされるいかなるサポートソフトウェアの技術サポートにも責任を負い ません。
- お客様が装置にインストールを考えているサポートソフトウェアに関して質問がある場合は、富士通までご連絡ください。

#### ・ 装置接続

お客様は、本装置において、本ソフトウェアを同時に3以上のプロセッサで使用することはできません。本装置が上記の「機能の制限」の条件に反しな い限り、お客様は、最大 10 個 (以下「最大接続数」といいます)のコンピュータまたはその他の電子デバイスから本装置に接続して、ファイルとプリ ンタのサービス、インターネットの情報サービス、およびリモート アクセス(接続の共有を含みます)のために本ソフトウェア サービスを使用すること ・<br>ができます(かかる最大接続数は、本装置上の他のソフトウェアにアクセスするために、または、他の本ソフトウェア サービスを利用するために本装置<br>への接続が許諾されているコンピュータまたはその他の電子デバイスの数を制限するものではありません)。ただし、接続数をプールまたは一体化する 「マルチプレキシング」またはその他のソフトウェア、ハードウェアを利用する場合であっても、間接的な接続数は上記の最大接続数という制限を越えて はならないものとします。

・ クライアントアクセスライセンス

お客様が、本装置を使用して Microsoft Windows Server 製品 (例えば、Microsoft Windows 2003 Server) のサービスまたは機能にアクセスしまたはこれらを 利用する場合、または、本装置をワークステーションまたはコンピューティング デバイスに接続して、Microsoft Windows Server 製品のサービスまたは機 能にアクセスしまたはこれらを利用する場合、お客様は、本装置、各ワークステーションまたはコンピューティング デバイス毎に、Client Access License <sup>の</sup>取得を要求される場合があります。追加情報に関しては、Microsoft Windows Server 製品に関する使用許諾契約書をご参照ください。

・ **リモートデスクトップ接続/ NETMEETING /リモートアシスタンス機能**<br>- 本ソフトウェアには、本ソフトウェアまたはその他のアプリケーション ソフトウェアが本装置1台にのみインストールされている場合でも、本装置にイ<br>- ンストールされている本ソフトウェアまたはその他のアプリケーション ソフトウェアを複数のコンピュータ間で使用することができる NetMecting、リ <sup>モ</sup>ートアシスタンスおよびリモートデスクトップ接続技術が含まれている場合があります。その場合、お客様は、これらの NetMeeting、リモートアシ<sup>ス</sup> タンス、およびリモートデスクトップ接続技術と共に全てのマイクロソフト製品を使用することができます。ただし、特定のマイクロソフト製品をこれ らの技術と共に使用する場合には、追加のライセンスが必要となる場合があります。NetMeeting、リモートアシスタンスまたはリモートデスクトップ<sup>接</sup> 続技術を使用する際の追加ライセンスの必要性の有無に関しては、マイクロソフト製品であるか否かを問わず、該当する製品に付属の使用許諾契約書を ご参照いただくか、または、その許諾者にご確認ください。

自動的なインターネットベースのサービス

コント・・・・・・<br>以下で説明する本ソフトウェアの機能は、お客様への予告なしに本装置がインターネットを通してマイクロソフトコンピュータ・システムへ自動的に接<br>続するように設定されております。お客様が、それらの機能を使用するものではありません。これらの機能に関する詳しい情報については、[http://](http://go.microsoft.com/fwlink/?LinkId=25243) [go.microsoft.com/fwlink/?LinkId=25243](http://go.microsoft.com/fwlink/?LinkId=25243) の「プライバシーに関する声明」をご覧ください。

- ・ Web コンテンツの機能 : 本ソフトウェアの初期設定では、お客様がインターネットに接続された場合、本ソフトウェアのいくつかの機能が、マイク ロソフトコンピュータ・システムから内容を検索し、表示するように設定されております。お客様がそのような機能を有効にしていると、標準のイン ターネットプロトコルを使用して、本装置がコンテンツを適切に表示できるように、マイクロソフトコンピュータ・システムに対し、本装置のオペ レーティングシステム、ブラウザおよび言語コードのタイプを伝えます。お客様がそれらを有効にするとこれらの機能のみ作動しますが、お客様はそ の機能を無効にすることができます。これらの機能に関する例は、ヘルプとサポートセンターに関する Windows カタログ、サーチアシスタントおよ<br>バーヘッドライン機能などです。 び、ヘッドライン機能などです。
- · デジタル証明書: 本ソフトウェアは x.509 規格に基づくデジタル証明書を使用しております。デジタル証明書は x.509 規格の標準暗号情報を送るイン ターネットユーザの身元を確認します。本ソフトウェアは、証明書を検索し、証明書無効リストをアップデートします。お客様がインターネットをご - 使用時にのみ、これらのセキュリティ機能は実行されます。<br>・**自動ルートアップデート**: 自動ルートアップデートの機能
- トの機能は、信頼されたルート証明機関のリストをアップデートします。 お客様は自動ルートアッ プデートの機能を無効にすることができます。
- ・ Windows Media Player: お客様が Windows Media Player またはその特定の機能をご使用になる場合、Windows Media Player <sup>は</sup>自動的にマイクロソフト コンピュータ・システムに接続し、以下の機能を実行します。
- (A) お客様が再生しようとされるコンテンツに合ったコーデックが本装置に含まれていない場合、新しいコーデックを確認します(この機能は、 無効にできます)。
	- (B) Windows Media Player <sup>の</sup>新しいバージョンかどうかをチェックします(この機能は、お客様が Windows Media Player をご使用されているときの み動作します)。

・ Windows Media Digital Rights Management: コンテンツプロバイダーはコンテンツの完全性を保護するために、このソフトウェアに含まれるデジタ ル権利管理技術(以下「WM-DRM」といいます)を使用しているので、そのようなコンテンツの著作権等の知的財産権は不正利用されることはあり ません(以下、そのように保護されたコンテンツを「セキュアコンテンツ」といいます)。Media Player のようなソフトウェアやサード・パーティーア プリケーションの一部は、セキュアコンテンツ再生の為<sup>に</sup> WM-DRM を使用しています(以下、そのようなソフトウェアを「WM-DRM ソフトウェア」 といいます)。WM-DRM ソフトウェアのセキュリティが弱められると、セキュアコンテンツの所有者 (以下「セキュアコンテンツ所有者」といいま す) は、MS に対して、セキュアコンテンツをコピー、表示、または再生するための WM-DRM ソフトウェアの権利を取り消すよう要求するかもしれ ,ハ、…、…a DRM ソフトウェアの権利が取消された場合でも、WM-DRM により保護されていないコンテンツの再生は妨げられません。お客様がセキュアコンテンツを再生する為にインターネットからライセンスをダウンロードする際に、上記規定に従い権利が取消された、お客様がセキュアコンテンツを再生する為にインターネットからライセンスをダウンロードする際に、上記規定に従い権利が取消された WM-DRM ソフトウェア<br>キュアコンテンツを再生する為に ・AZLI-ファ・キーマース・マーマン、『WITTING』ファークには、『ATTING』<br>DRM コンポーネントをアップグレード(以下「WM-DRM アップグレード」といいます)することを、お客様に要求することができるものとします。<br>お客様がコンテンツの再生を試みる場合、MS が作成した WM-DRM ソフトウェアが、WM-DRM アップグレードが必要であることをお客様に通知し 。<br>扱いをすることができるものとします。お客様がアップグレードを拒否される場合、WM-DRM アップグレードを必要とするコンテンツにアクセスす<br>ることはできませんが、保護されていないコンテンツとアップグレードを必要としないセキュアコンテンツにアクセスすることができます。新しいラ できます。これらの機能が無効とされた場合でも、既にお客様の装置に格納された有効なライセンスがあれば、セキュアコンテンツを再生することが できます。

#### ・ MPEG-4 映像規格に関するお知らせ

本ソフトウェアは MPEG-4 映像復号技術を含んでいる場合があります。この技術はビデオ情報のデータ圧縮のためのフォーマットです。以下の注意書き <sup>は</sup> MPEG LA、L.L.C. の要求により表示するものです。

以下に直接関連する場合を除き、MPEG-4 映像規格に準拠して本製品を使用することは、全て禁止されています。

- )、<br>(A) (i) 事業に従事しない消費者より作成され、かつ、無償で取得されるかまたは、<br>(ii)個人使用の目的でのデータまたは情報
- (B)MPEG LA, L.L.C. により別途特別のライセンス許諾を受けたその他の使用

この通知について不明な点がある場合は、MPEG LA,L.L.C. にお問い合わせください。 住所 : 250 Steele Street, Suite 300, Denver, Colorado 80206

TEL: 303-331-1880, FAX: 303-331-1879, URL[:http://www.mpegla.com](http://www.mpegla.com)

#### 一般条項 :

・ バックアップコピー

お客様は本ソフトウェアのバックアップコピーを <sup>1</sup> 部作成することができます。お客様は保存目的や本ソフトウェアを装置に再インストールする場合に つつは、このバックアップコピーを使用することができます。本契約またはお客様に適用されるその他の法律によって明示的に認められている場合を除き、<br>のみ、このバックアップコピーを使用することができます。本契約またはお客様に適用されるその他の法律によって明示的に認められている場合を除き、 与、賃借、貸出、譲渡することはできません。

・ ソフトウェアの譲渡

ンシ・シンスは、<br>このライセンスは、同時に異なったコンピュータ間で共有、譲渡、使用することはできません。本ソフトウェアには、本装置と統合された一製品として許<br>諾されており、本装置と共に使用することのみが許諾されています。本装置を売却または譲渡する場合にのみ恒久的に譲渡することができます。本ソ フトウェアがアップグレードである場合、譲渡は必ず本ソフトウェアの以前のバージョンを含んだものでなければなりません。また、この譲渡の際は、 COA ラベルも譲渡しなければなりません。委託などの間接的な譲渡は、ここで言う譲渡には含まれません。本ソフトウェアの譲渡を受ける第三者は、譲 このコンクランスのコンクランスのコンクランスのコンクリエント

・ 本ソフトウェアは、障害が発生しても動作を続行できるフォールト トレラント性を備えていません。本装置において本ソフトウェアをいかに使用するか は富士通が独自に決定したものです。本ソフトウェアのかかる使用への適合性を判断するにあたっての十分な検証は富士通により実施されたものであり、 MS は富士通自身の検証を信頼するのみです。

・ 本ソフトウェアに対する無保証

本ソフトウェアは現状有姿かつ瑕疵を問わない条件で提供されています。本ソフトウェアがお客様にとって満足できる品質、性能、正確性を有している か、およびそのための注意義務の程度(過失の不存在を含みます)に関する全ての危険は、お客様が負担しなければなりません。また、本ソフトウェア の平穏享有の妨害または権利侵害に対する保証を一切いたしません。お客様が本装置または本ソフトウェアに関する保証を受けた場合、かかる保証は MS からのものではなく、MS を拘束するものではありません。

損害に関する免責

法律で制限される場合を除き、本ソフトウェアの使用または動作に関して生じるいかなる間接損害、特別損害、派生的損害または付随的損害に関しても 富士通および MS は一切責任を負いません。たとえいかなる救済手段をもってしてもその実質的目的を達せない場合でも、上記の責任制限が適用されま す。いかなる場合も富士通または MS の責任は、250 米ドル相当額を超えないものとします。

・ ハイセイフティ<br>- 本ソフトウェアは、

ハイセイフティ用途での使用または販売を想定して設計・製造されたものではありません。ハイセイフティ用途とは、下記の例のよ キッシークーク、「キー・マック」、「お客を使っていない。これは、これは、また、これにいっては、いっといい。」「コーク・ハーマン・ハーマン、「エック」、<br>うな、極めて高度な安全性が要求され、仮に当該安全性が確保されない場合、生命・身体に対し重大な危険性を伴う用途をいいます。例:原子力施設の<br>運営、航空機飛行制御・交信システム、航空交通管制、生命維持のための医療用機器など。また、お客様がハイセイフティ用途に本装置または本ソフト ウェアを使用したことにより発生する、お客様または第三者からのいかなる請求または損害賠償に対しても富士通、MS およびそれらの関連会社は責任 を負わないものとします。

- ・ リバースエンジニアリング、逆コンパイル、逆アセンブルの制限
- お客様は、法律により明示的に認められている場合を除き、本ソフトウェアをリバースエンジニアリング、逆コンパイル、または逆アセンブルすること はできません。
- ・ レンタル不可/営利目的のホスティング

お客様は、第三者へ本ソフトウェアと共に営利目的のホスティングサービスとしてレンタル、リース、貸出または提供することはできません。

・ コンポーネントの分離

本ソフトウェアは <sup>1</sup> 製品として許諾されています。本ソフトウェアを構成する部分<sup>を</sup> <sup>1</sup> <sup>台</sup>以上の装置のご使用のために切り離してご使用することができ ません。

・ データの使用に関する承諾

お客様は、MS、マイクロソフトおよびそれらの関連会社が、本ソフトウェアに関連した製品サポートサービスの一部として集めた技術情報を収集して使 用することを承諾するものとします。ただし、MS、マイクロソフトおよびそれらの関連会社は、製品の向上のため、またはお客様へのカスタマイズされ <sup>た</sup>サービス・技術の提供目的にのみ、この情報を使用できるものとします。MS、マイクロソフトおよびそれらの関連会社は、第三者にこの情報を開示で きるものとしますが、その場合、お客様を特定するような方法で開示しないものとします。

・ 手書き認識

本ソフトウェアに手書き認識のコンポーネントが含まれている場合、手書き認識は本質的に統計的な処理であり、認識の際の誤りは発生するものとご理 。<br>解ください。また、そのような認識の誤りが発生した場合には、お客様の責任において、修正してください。富士通、MS、マイクロソフトおよびそれら<br>に対する供給者は、いずれもこの手書き認識における誤りから生じる損害については、一切責任を負わないものとします。

音声認識

本ソフトウェアに音声認識のコンポーネントが含まれている場合、音声認識は本質的に統計的な処理であり、認識の際の誤りは発生するものとご理解く ださい。また、そのような認識の誤りが発生した場合には、お客様の責任において、修正してください。富士通、MS、マイクロソフトおよびそれらに対 する供給者は、いずれもこの音声認識における誤りから生じる損害については、一切責任を負わないものとします。

#### インターネット ゲーム/アップデート機能

本ソフトウェアにインターネット・ゲームまたはアップデート機能が含まれている場合、お客様がそれらの機能を使用するためには、特定のコンピュー イン・レード・カードウェア、およびソフトウェアに関する情報が必要となります。これらの機能を使用することにより、お客様は、MS、マイクロソフ<br>タンステム、ハードウェア、およびソフトウェアに関する情報が必要となります。これらの機能を使用することにより、お客様は、MS、マイクロソフ 限を与えるものとします。MS もしくはマイクロソフトは、第三者にこの情報を開示することができるものとしますが、その場合、お客様を特定するよ うな方法で開示しないものとします

・ インターネットベースのサービス コンポーネント 本ソフトウェアに特定のインターネットベースのサービスの使用を可能にするコンポーネントが含まれている場合、お客様は、MS、マイクロソフトまた +クシークになる。<br>はそれらの関連会社が、お客様が使用している本ソフトウェアまたはそのコンポーネントのバージョンを自動的にチェックして、本ソフトウェアのアッ<br>プグレードまたは修正がお客様の本装置に自動的にダウンロードされるようにする場合があることを認め、これに同意するものとします。マイクロソフ<br>トまたはそれらの関連会社は、お客様個人の特定またはお客様へのご連絡に使用する情報の取得のためにこれらの機能を使用することはありません。こ れらの機能に関する詳しい情報に関しては、<http://go.microsoft.com/fwlink/?LinkId=25243> の「プライバシーに関する声明」をご覧ください。

・ 商標

本契約は富士通、MS、マイクロソフトまたはそれらのサプライヤの商標、サービスマークに関するいかなる権利もお客様に許諾するものではありません 製品のサポート

本ソフトウェアの製品サポートは、MS、その親会社である Microsoft Corporation あるいはこれらの関連会社もしくは子会社が提供するものではありませ ん。製品のサポートについてお問い合わせの際には、本装置の添付文書に記載の富士通のサポート番号をご利用ください。本契約についてのご質問、ま たはその他の理由により、富士通にお問い合わせいただく場合には、本装置の添付文書に記載の連絡先までお願いいたします。

第三者のサイトへのリンク

3.1~1枚、オ・ファトフェアを使用して第三者のサイトへ接続することが可能となります。第三者のサイトは、MS、マイクロソフトまたはそれらの関連会社の管理のもとにはなく、MS、マイクロソフトは、いかなる第三者のサイトのコンテンツの内容、第三者のサイトに含まれるリンク、またはそれらの変<br>社の管理のもとにはなく、MS、マイクロソフトは、いかなる第三者のサイトのコンテンツの内容、第三者のサイトに含まれるリンク、またはそれらの変<br>かなる形式の送信 であって、いかなるリンクが含まれていても、そのことが MS、マイクロソフトによる第三者のサイトの推奨を意味するものではありません。<br>**ソフトウェアおよびサービスの追加**<br>本契約は、お客様がアップデートされた条項または別契約の適用に同意されない限り、本ソフトウェアの最初のコピーをお客様が取得した以降、富士通、

・ ソフトウェアおよびサービスの追加

MS、マイクロソフトまたはそれらの子会社から提供された、本ソフトウェアのアップデート、機能追加、アドオ<sup>ン</sup> コンポーネント、製品サポートサ<sup>ー</sup> <sup>ビ</sup>ス、またはインターネットベースのサービスコンポーネント(以下、" 追加コンポーネント " という)に適用されます。追加コンポーネントが MS、マ イクロソフトまたはそれらの子会社によってお客様に提供される場合に、本契約と異なる規定が提供されなかった場合は、本契約の条項が適用されます。 イクロソフトまたはそれらの子会社によってお客様に提供される場合に、本契約と異なる規定が提供されなかった場合は、本契約の条項が適用されます。<br>ただし、追加コンポーネントに関する許諾者は、富士通ではなく、追加コンポーネントを提供している MS、マイクロソフトまたはそれらの子会社とな<br>ります。また、法が最大限認める範囲において、追加コンポーネント及びその関連サービスは現状有姿かつ瑕疵を問わない条件で提供されるものとします。<br>す。本ソフトウェア トおよびそれらの子会社によって留保されます。

・ 輸出規制

トおよびそれらの子会社によって留保されます。<br>**輸出規制**<br>お客様は、本ソフトウェアがアメリカ合衆国、欧州および日本国の輸出管理規則の対象となることを認めるものとします。お客様は、本ソフトウェ<br>アに適用されるすべての国内法および国際法(アメリカ合衆国の輸出管理規則ならびにアメリカ合衆国、日本国およびその他の政府機関による最終使用 アに適用されるすべての国内法および国際法(アメリカ合衆国の輸出管理規則ならびにアメリカ合衆国、日本国およびその他の政府機関による最終使用<br>者、最終使用者による使用、および仕向地に関する制限を含みます)を遵守することに同意したものとします。詳細については [http://www.microsoft.com/](http://www.microsoft.com/exporting/) [exporting/](http://www.microsoft.com/exporting/) をご参照ください。

・ 契約の解除

exporting/ をご参照ください。<br>**契約の解除**<br>お客様が本契約の契約条件に違反した場合、富士通あるいは MS は他の権利を毀損することなく、本契約を解除することができます。このような場合、<br>お客様は必ず本ソフトウェアの複製物およびそのコンポーネントをすべて破棄しなければなりません。

・ セキュリティに関しての注意

お客様は必ず本ソフトウェアの複製物およびそのコンボーネントをすべて破棄しなければなりません。<br>**セキュリティに関しての注意**<br>セキュ**リティに関しての注**あ<br>リティ機能をご利用ください。また、セキュリティアップデートをインストールし、ご利用ください。

#### 添付の CD-ROM などは大切に保管してください

これらのディスクは、本製品に入っているソフトウェアをご購入時と同じ状態に戻すときに必要です。

#### 液晶ディスプレイの特性について

- 
- **液晶ディスプレイの特性について**<br>以下は、液晶ディスプレイの特性です。これらは故障ではありませんので、あらかじめご了承ください。<br>・ 液晶ディスプレイは非常に精度の高い技術で作られておりますが、画面の一部に点灯しないドットや、常時点灯するドットが存在する場合があります(有<br>- 効ドット数の割合は 99.99% 以上です。有効ドット数の割合とは 「対応するディスプレイの表示しうる全ドット数のうち、表示可能なドット数の割合」を 示し ていキオ) - 効ドット数の割合は 99.99% 以上です。有効ドット数の割合とは「対応するディスプレイの表示しうる全ドット数のうち、表示可能なドット数の割合」を<br>- 示しています)。<br>• 本製品で使用している液晶ディスプレイは、製造工程により、各製品で色合いが異なる場合があります。また、温度変化などで多少の色むらが発生する
- 場合があります
- ・ 本製品で使用している液晶ディスプレイは、製造工程により、各製品で色合いが異なる場合があります。また、温度変化などで多少の色むらが発生する<br>- 場合があります。<br>・長時間同じ表示を続けると残像となることがあります。残像は、しばらく経つと消えます。この現象を防ぐためには、省電力機能を使用してディスプレ<br>- イの電源を切るか、スクリーンセーバーの使用をお勧めします。 イの電源を切るか、スクリーンセーバーの使用をお勧めします。<br>• 表示する条件によってはムラおよび微少な斑点が目立つことがあります。
- 
- なお、低輝度で長時間連続で使用した場合、早期の部品交換が必要になることがあります。

#### 本製品のハイセイフティ用途での使用について

本製品は、一般事務用、パーソナル用、家庭用、通常の産業用などの一般的用途を想定したものであり、ハイセイフティ用途での使用を想定して設計・製 造されたものではありません。

お客様は、当該ハイセイフティ用途に要する安全性を確保する措置を施すことなく、本製品を使用しないでください。

ハイセイフティ用途とは、以下の例のような、極めて高度な安全性が要求され、仮に当該安全性が確保されない場合、直接生命・身体に対する重大な危険 性を伴う用途をいいます。

性を伴う用途をいいます。<br>・ 原子力施設における核反応制御、航空機自動飛行制御、航空交通管制、大量輸送システムにおける運行制御、生命維持のための医療用機器、兵器システ<br>- ムにおけるミサイル発射制御など

#### 注 意

**注 意**<br>本製品は、情報処理装置等電波障害自主規制協議会(VCCI)の基準に基づくクラス B 情報技術装置です。本製品は、家庭環境で使用することを目的として<br>いますが、本製品がラジオやテレビジョン受信機に近接して使用されると、受信障害を引き起こすことがあります。 いますが、本製品がラジオやテレビジョン受信機に近接して使用されると、受信障害を引き起こすことがあります。<br>本製品は、マニュアルに従って正しい取り扱いをしてください。

#### 24 時間以上の連続使用について

本製品は、<sup>24</sup> 時間以上の連続使用を前提とした設計にはなっておりません。

本製品の使用環境は、温度 5 ~ 35 ℃/湿度 20 ~ 80%RH(動作時)、温度 -10 ~ 60 ℃/湿度 20 ~ 80%RH(非動作時)です(ただし、動作時、非動作時と<br>も結露しないこと)。 も結露しないこと)。<br>本製品は、国内での使用を前提に作られています。海外での使用につきましては、お客様の責任で行っていただくようお願いいたします。

本製品は日本国内仕様であり、海外での保守サービスおよび技術サポートは行っておりません。

#### 無線 LAN 搭載モデル(IEEE 802.11a 準拠、IEEE 802.11g 準拠)の場合

- **無線 LAN 搭載モデル(IEEE 802.11a 準拠、IEEE 802.11g 準拠)の場合**<br>・ 本製品の使用周波数帯では、電子レンジ等の産業・科学・医療用機器のほか工場の製造ライン等で使用されている移動体識別用の構内無線局(免許を要<br>- する無線局)および特定小電力無線局(免許を要しない無線局)が運用されています。 する無線局)および特定小電力無線局(免許を要しない無線局)が運用されています。<br>(1) 本製品を使用する前に、近くで移動体識別用の構内無線局および特定小電力無線局が運用されていないことを確認してください。
	-
	- (1) 本製品を使用する前に、近くで移動体識別用の構内無線局および特定小電力無線局が運用されていないことを確認してください。<br>(2) 万一、本製品から移動体識別用の構内無線局に対して電波干渉の事例が発生した場合には、速やかに電波の発射を停止した上、下記の連絡先にご<br>連絡頂き、混信回避のための処置等(例えば、パーティションの設置など)についてご相談してください。<br>(3) その他、本製品から移動体識別用の特定小電力無線局に対して電波干渉の事
	- へお問い合わせください。 連絡先:「富士通パーソナル製品に関するお問合せ窓口」
- ・ 本製品は、日本国内での無線規格に準拠し、認定を取得しています。日本国内でのみお使いいただけます。また、海外でご使用になると罰せられること があります。 ・ 本製品は、日本国内での無線規格に準拠し、認定を取得しています。日本国内でのみお使いいただけます。また、海外でご使用になると罰せられること<br>- があります。<br>・ パソコン本体と通信相手の機器との推奨する最大通信距離は、IEEE 802.11a 準拠(5GHz 帯)では見通し半径 15m 以内、IEEE 802.11b 準拠、IEEE 802.11g
- があります。<br>・パソコン本体と通信相手の機器との推奨する最大通信距離は、IEEE 802.11a 準拠(5GHz 帯)では見通し半径 15m 以内、IEEE 802.11b 準拠、IEEE 802.11g<br>準拠、(2.4GHz 帯)では見通し半径 25m 以内となります。ただし、無線 LAN の特性上、ご利用になる建物の構造・材質、障害物、ソフトウェア、設置状<br>祝、電波状況等の使用環境により通信距離は異なります。また、通信速度の低下や通
- ・ IEEE 802.11g 準拠と IEEE 802.11b 準拠の無線 LAN の混在環境においては、IEEE 802.11g 準拠は IEEE 802.11b 準拠との互換性をとるため、IEEE 802.11g<br>- 拠本来の性能が出ない場合があります。IEEE 802.11g 準拠本来の性能が必要な場合は、IEEE 802.11g 準拠と IEEE802.11b 準拠を別のネットワークにし、<br>- 本製品に内蔵の無線 LAN を I
- ・本製品に内蔵の無線 LAN を IEEE802.11a(J52/W52/W53)準拠(5GHz 帯)でご使用になる場合、電波法の定めにより屋外ではご利用になれません。<br>・ 航空機内の使用は、事前に各航空会社へご確認ください。

本製品には、"外国為替及び外国貿易法"に基づく特定貨物が含まれています。したがって、本製品を輸出する場合には、同法に基づく許可が必要となる場 合があります。

本パソコンは電気・電子機器の特定の化学物質<鉛、六価クロム、水銀、カドミウム、ポリブロモビフェニル、ポリブロモジフェニルエーテルの <sup>6</sup> 物質<sup>&</sup>gt; 本パソコンは電気・電子機器の特定の化学物質<鉛、六価クロム、水銀、カドミウム、ポリブロモビフェニル、ポリブロモジフェニルエーテルの 6 物質><br>の含有表示を規定する JIS 規格「J-Moss」において、化学物質の含有率が基準値以下であることを示す「グリーンマーク(非含有マーク)」に対応しています。<br>本パソコンにおける特定の化学物質(6 物質)の詳細含有情報は、下記 URL をご覧ください。 <http://www.fmworld.net/biz/fmv/jmoss/>

本製品の構成部品(プリント基板、液晶ディスプレイなど)には、微量の重金属(鉛、クロム、水銀)や化学物質(アンチモン、シアン)が含有されています。

本製品の構成部品(フランド電板、依晶ディバンレイなど)には、微量の量量属(紀、プロム、が銀厂、化学物員(フラブセン、ファブ)が占有されています。<br><br>本製品は、社団法人電子情報技術産業協会の定めたパーソナルコンピュータの瞬時電圧低下対策規格を満足しております。しかし、本規格の基準を上回る 瞬時電圧低下に対しては、不都合が生じることがあります。<br>また、バッテリ残量が不充分な場合、バッテリ未搭載で AC アダプタを使用している場合は、規定の耐力がないため不都合が生じることがあります。

## 警告表示について

このマニュアルでは、いろいろな絵表示を使っています。これは本製品を安全に正しくお使いいただき、あなたや他の人々に 加えられるおそれのある危害や損害を、未然に防止するための目印となるものです。その表示と意味は次のようになっていま す。内容をよくご理解のうえ、お読みください。

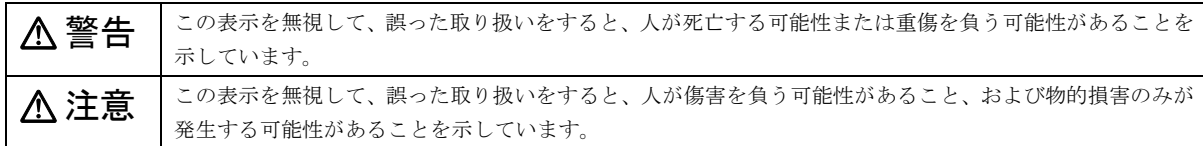

また、危害や損害の内容がどのようなものかを示すために、上記の絵表示と同時に次の記号を使っています。

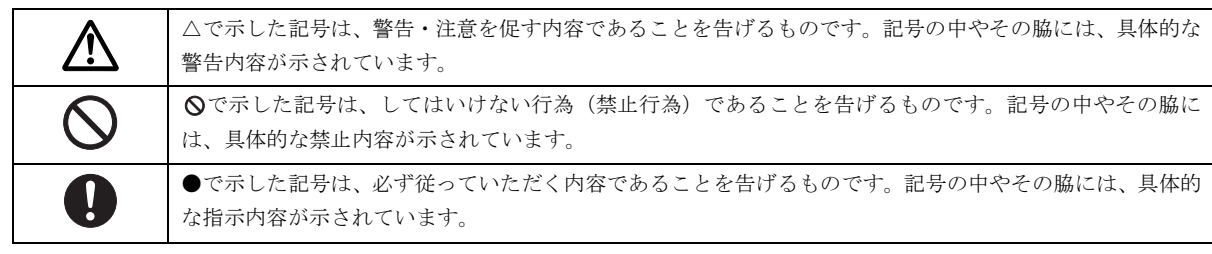

#### 安全上のご注意

本製品を安全に正しくお使いいただくための重要な情報が記載されています。本製品をお使いになる前に、必ずお読みになり、 正しく安全に、大切に取り扱ってください。

また、本製品をお使いになるときは、マニュアルをよくお読みになり、正しくお使いください。

#### ■異常や故障のとき

## 警告

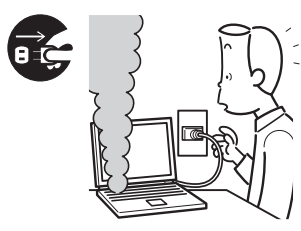

本製品から発熱や煙、異 臭や異音がするなどの異 常が発生した場合は、す ぐにパソコン本体の電源 を切り、AC アダプタの電 源プラグをコンセントか ら抜いてください。バッ

テリパックを装着している場合は、バッテリパックも取り 外してください。

● ● ● ● ● ● ● ● ● ● ● ● ● ● ● ● ● ● ● ● ● ● ● ● ● ● ● ● ● ● ● ● ● ● ● ● ● ● ● ● ● ● ● ● ● ● ● ● ● ● ● ● ● ●

その後、異常な現象がなくなるのを確認して、「富士通ハー ドウェア修理相談センター」、またはご購入元にご連絡く ださい。

お客様自身による修理は危険ですから絶対におやめくだ さい。

異常状態のまま使用すると、感電・火災の原因となります。

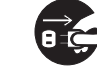

パソコン本体の内部に水などの液体や金属片な どの異物が入った場合は、すぐにパソコン本体 の電源を切り、ACアダプタの電源プラグをコン

● ● ● ● ● ● ● ● ● ● ● ● ● ● ● ● ● ● ● ● ● ● ● ● ● ● ● ● ● ● ● ● ● ● ● ● ● ● ● ● ● ● ● ● ● ● ● ● ● ● ● ● ● ●

セントから抜いてください。バッテリパックを装着してい る場合は、バッテリパックも取り外してください。 その後、「富士通ハードウェア修理相談センター」、または ご購入元にご連絡ください。

そのまま使用すると、感電・火災の原因となります。 特にお子様のいるご家庭ではご注意ください。

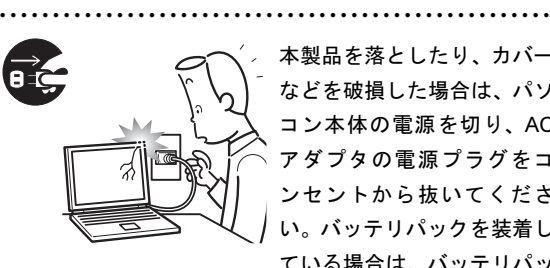

本製品を落としたり、カバー などを破損した場合は、パソ コン本体の電源を切り、AC アダプタの電源プラグをコ ンセントから抜いてくださ い。バッテリパックを装着し ている場合は、バッテリパッ

#### クも取り外してください。

その後、「富士通ハードウェア修理相談センター」、または ご購入元にご連絡ください。

そのまま使用すると、感電・火災の原因となります。

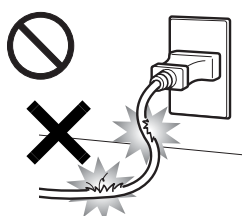

ACアダプタの本体やケーブル、 電源コード、電源プラグが傷つ いている場合は使用しないでく ださい。 火災・感電の原因となります。

● ● ● ● ● ● ● ● ● ● ● ● ● ● ● ● ● ● ● ● ● ● ● ● ● ● ● ● ● ● ● ● ● ● ● ● ● ● ● ● ● ● ● ● ● ● ● ● ● ● ● ● ● ●

● ● ● ● ● ● ● ● ● ● ● ● ● ● ● ● ● ● ● ● ● ● ● ● ● ● ● ● ● ● ● ● ● ● ● ● ● ● ● ● ● ● ● ● ● ● ● ● ● ● ● ● ● ●

■設置されるとき

警告

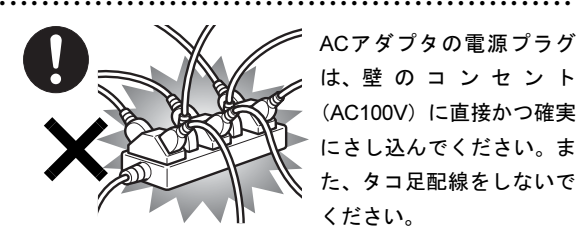

ACアダプタの電源プラグ は、壁 の コ ン セ ン ト (AC100V)に直接かつ確実 にさし込んでください。ま た、タコ足配線をしないで ください。

感電・火災の原因となります。

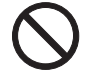

矩形波が出力される機器(UPS(無停電電源装置) や車載用AC電源等)に接続しないでください。 火災の原因となることがあります。

● ● ● ● ● ● ● ● ● ● ● ● ● ● ● ● ● ● ● ● ● ● ● ● ● ● ● ● ● ● ● ● ● ● ● ● ● ● ● ● ● ● ● ● ● ● ● ● ● ● ● ● ● ●

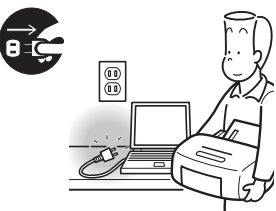

本製品を設置したり、周辺 機器の取り付け/取り外し を行うときは、本製品や周 辺機器の電源を切った状態 で行ってください。 ACアダプタや電源コードが

● ● ● ● ● ● ● ● ● ● ● ● ● ● ● ● ● ● ● ● ● ● ● ● ● ● ● ● ● ● ● ● ● ● ● ● ● ● ● ● ● ● ● ● ● ● ● ● ● ● ● ● ● ●

コンセントにつながってい

る場合は、それらをコンセントから抜いてください。 感電の原因となります。

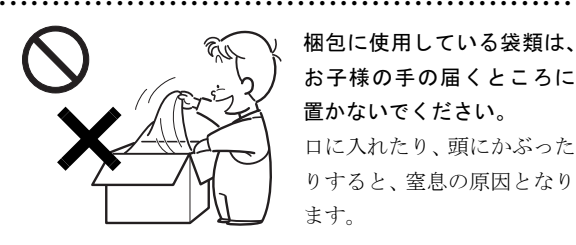

梱包に使用している袋類は、 お子様の手の届くところに 置かないでください。 口に入れたり、頭にかぶった りすると、窒息の原因となり ます。

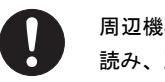

周辺機器のケーブルは、このマニュアルをよく 読み、正しく接続してください。

誤った接続状態でお使いになると、感電・火災 の原因となります。また、パソコン本体および周辺機器が 故障する原因となります。

● ● ● ● ● ● ● ● ● ● ● ● ● ● ● ● ● ● ● ● ● ● ● ● ● ● ● ● ● ● ● ● ● ● ● ● ● ● ● ● ● ● ● ● ● ● ● ● ● ● ● ● ● ●

● ● ● ● ● ● ● ● ● ● ● ● ● ● ● ● ● ● ● ● ● ● ● ● ● ● ● ● ● ● ● ● ● ● ● ● ● ● ● ● ● ● ● ● ● ● ● ● ● ● ● ● ● ●

注意

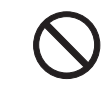

振動している場所や傾いたところなどの不安定 な場所に置かないでください。 本製品が落ちて、けがの原因となります。 ● ● ● ● ● ● ● ● ● ● ● ● ● ● ● ● ● ● ● ● ● ● ● ● ● ● ● ● ● ● ● ● ● ● ● ● ● ● ● ● ● ● ● ● ● ● ● ● ● ● ● ● ● ●

● ● ● ● ● ● ● ● ● ● ● ● ● ● ● ● ● ● ● ● ● ● ● ● ● ● ● ● ● ● ● ● ● ● ● ● ● ● ● ● ● ● ● ● ● ● ● ● ● ● ● ● ● ●

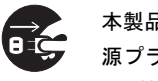

本製品を移動する場合は、必ずACアダプタの電 源プラグをコンセントから抜いてください。ま た、接続されたケーブルなども外してください。

#### 作業は足元に充分注意して行ってください。

ACアダプタの電源コードが傷つき、感電・火災の原因と なったり、本製品が落下したり倒れたりして、けがの原因 となることがあります。

● ● ● ● ● ● ● ● ● ● ● ● ● ● ● ● ● ● ● ● ● ● ● ● ● ● ● ● ● ● ● ● ● ● ● ● ● ● ● ● ● ● ● ● ● ● ● ● ● ● ● ● ● ●

■ご使用になるとき

警告

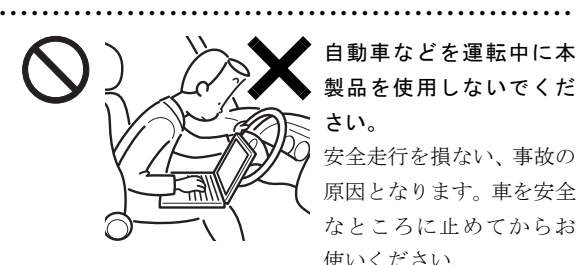

自動車などを運転中に本 製品を使用しないでくだ さい。

安全走行を損ない、事故の 原因となります。車を安全 なところに止めてからお 使いください。

● ● ● ● ● ● ● ● ● ● ● ● ● ● ● ● ● ● ● ● ● ● ● ● ● ● ● ● ● ● ● ● ● ● ● ● ● ● ● ● ● ● ● ● ● ● ● ● ● ● ● ● ● ●

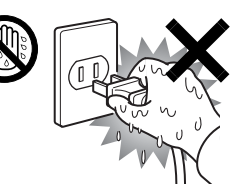

ぬれた手で AC アダプタの電 源プラグを抜き差ししないで ください。 感電の原因となります。

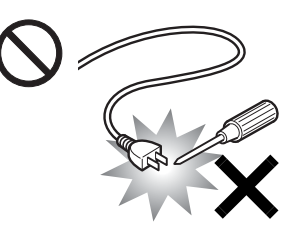

ACアダプタの電源プラグ に、ドライバーなどの金属 を近づけないでください。 火災・感電の原因となりま す。

● ● ● ● ● ● ● ● ● ● ● ● ● ● ● ● ● ● ● ● ● ● ● ● ● ● ● ● ● ● ● ● ● ● ● ● ● ● ● ● ● ● ● ● ● ● ● ● ● ● ● ● ● ●

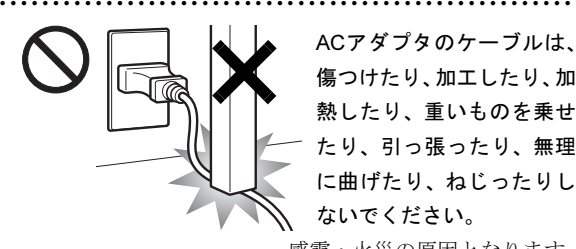

ACアダプタのケーブルは、 傷つけたり、加工したり、加 熱したり、重いものを乗せ たり、引っ張ったり、無理 に曲げたり、ねじったりし ないでください。 感電・火災の原因となります。

本製品を風通しの悪い場所、火気のある場所、 引火性ガスの発生する場所で使用したり、置い たりしないでください。

● ● ● ● ● ● ● ● ● ● ● ● ● ● ● ● ● ● ● ● ● ● ● ● ● ● ● ● ● ● ● ● ● ● ● ● ● ● ● ● ● ● ● ● ● ● ● ● ● ● ● ● ● ●

● ● ● ● ● ● ● ● ● ● ● ● ● ● ● ● ● ● ● ● ● ● ● ● ● ● ● ● ● ● ● ● ● ● ● ● ● ● ● ● ● ● ● ● ● ● ● ● ● ● ● ● ● ●

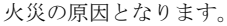

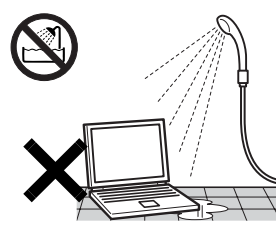

本製品を風呂場やシャワー 室など、水のかかるおそれの ある場所で使用したり、置い たりしないでください。 感電・火災の原因となりま す。

● ● ● ● ● ● ● ● ● ● ● ● ● ● ● ● ● ● ● ● ● ● ● ● ● ● ● ● ● ● ● ● ● ● ● ● ● ● ● ● ● ● ● ● ● ● ● ● ● ● ● ● ● ●

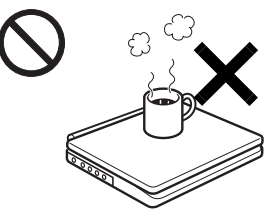

本製品の上や周りに、花び ん・コップなど液体の入った ものを置かないでください。 水などの液体が本製品の内 部に入って、感電・火災の原 因となります

● ● ● ● ● ● ● ● ● ● ● ● ● ● ● ● ● ● ● ● ● ● ● ● ● ● ● ● ● ● ● ● ● ● ● ● ● ● ● ● ● ● ● ● ● ● ● ● ● ● ● ● ● ●

各スロットなどの開口部から、本製品の内部に 金属物や紙などの燃えやすいものを差し込んだ り、入れたりしないでください。 感電・火災の原因となります。

● ● ● ● ● ● ● ● ● ● ● ● ● ● ● ● ● ● ● ● ● ● ● ● ● ● ● ● ● ● ● ● ● ● ● ● ● ● ● ● ● ● ● ● ● ● ● ● ● ● ● ● ● ●

● ● ● ● ● ● ● ● ● ● ● ● ● ● ● ● ● ● ● ● ● ● ● ● ● ● ● ● ● ● ● ● ● ● ● ● ● ● ● ● ● ● ● ● ● ● ● ● ● ● ● ● ● ●

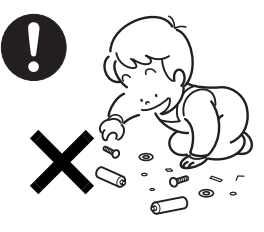

取り外したカバー、キャップ、 ネジ、電池などの部品は、小 さなお子様の手の届かないと ころに置いてください。 誤って飲み込むと窒息の原因 となります。万一、飲み込ん だ場合は、すぐに医師に相談 してください。

雷が鳴り出したときは、落 雷の可能性がなくなるまで パソコン本体やケーブル類 に触れないでください。 ケーブル類の接続作業は、 落雷の可能性がなくなるま で行わないでください。

落雷の可能性がある場合は、あらかじめパソコン本体の電源 を切り、その後電源コードをコンセントから抜き、ケーブル 類を取り外しておいてください。

落雷による感電・火災の原因となります。

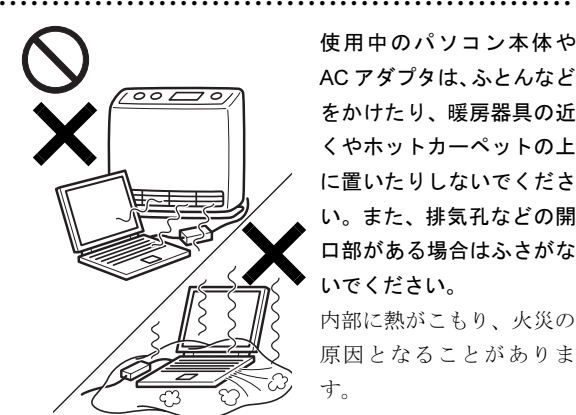

使用中のパソコン本体や AC アダプタは、ふとんなど をかけたり、暖房器具の近 くやホットカーペットの上 に置いたりしないでくださ い。また、排気孔などの開 口部がある場合はふさがな いでください。

内部に熱がこもり、火災の 原因となることがありま す。

● ● ● ● ● ● ● ● ● ● ● ● ● ● ● ● ● ● ● ● ● ● ● ● ● ● ● ● ● ● ● ● ● ● ● ● ● ● ● ● ● ● ● ● ● ● ● ● ● ● ● ● ● ●

添付もしくは指定された以外のACアダプタや 電源コードを本製品に使ったり、本製品に添付 のACアダプタや電源コードを他の製品に使っ たりしないでください。

感電・火災の原因となります。

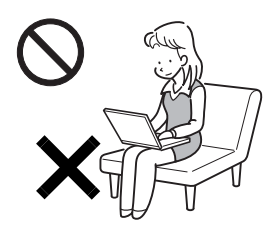

パソコン本体やACアダプタの 温度が高くなる場所に長時間 直接触れて使用しないでくだ さい。

● ● ● ● ● ● ● ● ● ● ● ● ● ● ● ● ● ● ● ● ● ● ● ● ● ● ● ● ● ● ● ● ● ● ● ● ● ● ● ● ● ● ● ● ● ● ● ● ● ● ● ● ● ●

低温やけどの原因になりま す。

● ● ● ● ● ● ● ● ● ● ● ● ● ● ● ● ● ● ● ● ● ● ● ● ● ● ● ● ● ● ● ● ● ● ● ● ● ● ● ● ● ● ● ● ● ● ● ● ● ● ● ● ● ●

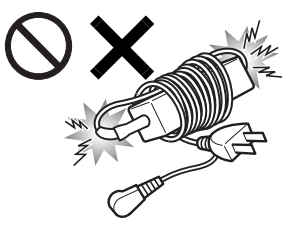

ACアダプタ本体に電源コー ドをきつく巻きつけるなど して、根元部分に負担をかけ ないでください。 電源コードの芯線が露出し

たり断線したりして、感電・ 火災の原因となります。

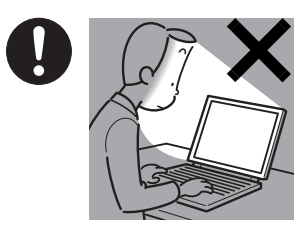

本製品をご使用になる場 合には、部屋を明るくし て、画面からできるだけ離 れてください。

お使いになる方の体質や 体調によっては、強い光の

刺激を受けたり、点滅の繰り返しによって一時的な筋肉の けいれんや意識の喪失などの症状を起こす場合がありま すので、ご注意ください。

● ● ● ● ● ● ● ● ● ● ● ● ● ● ● ● ● ● ● ● ● ● ● ● ● ● ● ● ● ● ● ● ● ● ● ● ● ● ● ● ● ● ● ● ● ● ● ● ● ● ● ● ● ●

過去にこのような症状を起こしたことがある場合は、事前 に医師に相談してください。

また、本製品をご使用中にこのような症状を発症した場合 には、すぐに本製品の使用を中止し、医師の診断を受けて ください。

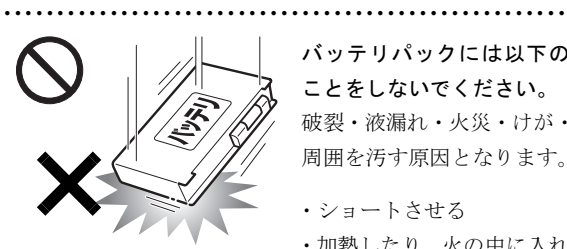

バッテリパックには以下の ことをしないでください。 破裂・液漏れ・火災・けが・ 周囲を汚す原因となります。

・ショートさせる ・加熱したり、火の中に入れ

● ● ● ● ● ● ● ● ● ● ● ● ● ● ● ● ● ● ● ● ● ● ● ● ● ● ● ● ● ● ● ● ● ● ● ● ● ● ● ● ● ● ● ● ● ● ● ● ● ● ● ● ● ●

る

・端子部分をぬらしたり、水の中に入れる

・落としたり、ぶつけたり、大きな衝撃を与える

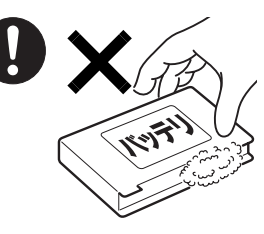

バッテリパックが液漏れ し、漏れ出た液が万一、目 や口に入ったときは、こす らず水道水などの多量のき れいな水で充分に洗った 後、すぐに医師の治療を受 けてください。

失明など障害の原因となります。 液が皮膚や衣類に付着したときは、ただちに水でよく洗い 流してください。

皮膚に障害を起こす原因となります。

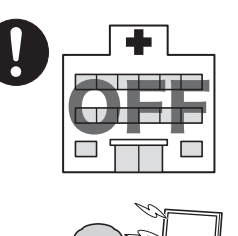

#### 無線LANの注意(無線LAN搭載 機種のみ)

次の場所では、パソコン本体の 電源を切るか、無線通信機能を オフにしてください。

無線LANからの電波により、誤 動作による事故の原因となり ます。

る場所。

・病院内や医療用電子機器のあ

特に手術室、集中治療室、CCU(冠状動脈疾患監視病室) などには持ち込まないでください。

● ● ● ● ● ● ● ● ● ● ● ● ● ● ● ● ● ● ● ● ● ● ● ● ● ● ● ● ● ● ● ● ● ● ● ● ● ● ● ● ● ● ● ● ● ● ● ● ● ● ● ● ● ●

- ・ 航空機内など無線通信機能の使用を禁止されている場 所
- ・ 自動ドア・火災報知機など自動制御機器の近く
- ・ 満員電車の中など付近に心臓ペースメーカーを装着し ている方がいる可能性がある場所

#### 心臓ペースメーカーの装着部位からは 22cm 以上離してく ださい。

電波によりペースメーカーの動作に影響を及ぼす原因と なります。

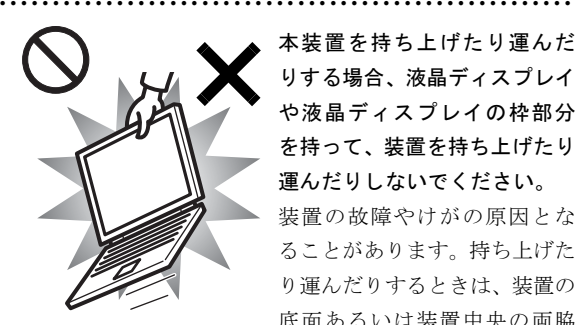

本装置を持ち上げたり運んだ りする場合、液晶ディスプレイ や液晶ディスプレイの枠部分 を持って、装置を持ち上げたり 運んだりしないでください。 装置の故障やけがの原因とな ることがあります。持ち上げた り運んだりするときは、装置の 底面あるいは装置中央の両脇 を持ってください。

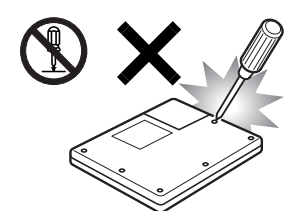

本製品をお客様ご自身で修 理・分解・改造しないでくだ さい。

● ● ● ● ● ● ● ● ● ● ● ● ● ● ● ● ● ● ● ● ● ● ● ● ● ● ● ● ● ● ● ● ● ● ● ● ● ● ● ● ● ● ● ● ● ● ● ● ● ● ● ● ● ●

感電・火災の原因となりま す。

修理や点検などが必要な場

合は、「富士通ハードウェア修理相談センター」、またはご 購入元にご連絡ください。

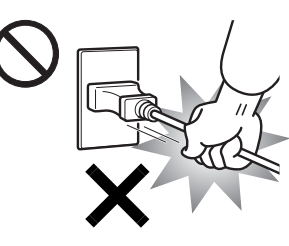

ACアダプタの電源プラ グを抜くときは、電源 コードを引っ張らず、必 ず電源プラグを持って抜 いてください。 電源コードや電源プラグ が傷つき、感電・火災の 原因となります。

● ● ● ● ● ● ● ● ● ● ● ● ● ● ● ● ● ● ● ● ● ● ● ● ● ● ● ● ● ● ● ● ● ● ● ● ● ● ● ● ● ● ● ● ● ● ● ● ● ● ● ● ● ●

● ● ● ● ● ● ● ● ● ● ● ● ● ● ● ● ● ● ● ● ● ● ● ● ● ● ● ● ● ● ● ● ● ● ● ● ● ● ● ● ● ● ● ● ● ● ● ● ● ● ● ● ● ●

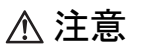

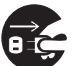

本製品を長期間使用しないときは、安全のため ACアダプタの電源プラグをコンセントから抜 き、パソコン本体からACアダプタを取り外して

ください。バッテリパックを取り外せる場合は、バッテリ パックも取り外してください。

● ● ● ● ● ● ● ● ● ● ● ● ● ● ● ● ● ● ● ● ● ● ● ● ● ● ● ● ● ● ● ● ● ● ● ● ● ● ● ● ● ● ● ● ● ● ● ● ● ● ● ● ● ●

● ● ● ● ● ● ● ● ● ● ● ● ● ● ● ● ● ● ● ● ● ● ● ● ● ● ● ● ● ● ● ● ● ● ● ● ● ● ● ● ● ● ● ● ● ● ● ● ● ● ● ● ● ●

火災の原因となることがあります。

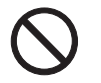

本製品の上に重いものを置かないでください。 故障・けがの原因となることがあります。

● ● ● ● ● ● ● ● ● ● ● ● ● ● ● ● ● ● ● ● ● ● ● ● ● ● ● ● ● ● ● ● ● ● ● ● ● ● ● ● ● ● ● ● ● ● ● ● ● ● ● ● ● ●

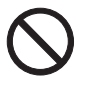

本製品を調理台や加湿器のそば、ほこりの多い 場所などで使用したり、置いたりしないでくだ さい。

感電・火災の原因となることがあります。

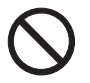

本製品を直射日光があたる場所、閉めきった自 動車内など、温度が高くなるところで使用した り、置いたりしないでください。

● ● ● ● ● ● ● ● ● ● ● ● ● ● ● ● ● ● ● ● ● ● ● ● ● ● ● ● ● ● ● ● ● ● ● ● ● ● ● ● ● ● ● ● ● ● ● ● ● ● ● ● ● ●

感電・火災の原因となることがあります。また、破損や故 障の原因となることがあります。

● ● ● ● ● ● ● ● ● ● ● ● ● ● ● ● ● ● ● ● ● ● ● ● ● ● ● ● ● ● ● ● ● ● ● ● ● ● ● ● ● ● ● ● ● ● ● ● ● ● ● ● ● ●

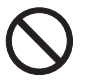

排気孔付近に触れないでください。また、排気 孔からの送風に長時間あたらないでください。 火傷の原因となることがあります。

● ● ● ● ● ● ● ● ● ● ● ● ● ● ● ● ● ● ● ● ● ● ● ● ● ● ● ● ● ● ● ● ● ● ● ● ● ● ● ● ● ● ● ● ● ● ● ● ● ● ● ● ● ●

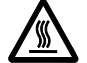

PCカードなどの使用終了直後は、PCカードな どが高温になっていることがあります。 PCカードなどを取り出すときは、使用後しばら

く待ってから取り出してください。

火傷の原因となることがあります。

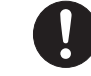

本製品をお使いになる場合は、次のことに注意 し、長時間使い続けるときは1時間に10~15分 の休憩時間や休憩時間の間の小休止を取るよう

にしてください。

本製品を長時間使い続けると、目の疲れや首・肩・腰の痛 みなどを感じる原因となることがあります。画面を長時間 見続けると、「近視」「ドライアイ」等の目の健康障害の原 因となることがあります。

● ● ● ● ● ● ● ● ● ● ● ● ● ● ● ● ● ● ● ● ● ● ● ● ● ● ● ● ● ● ● ● ● ● ● ● ● ● ● ● ● ● ● ● ● ● ● ● ● ● ● ● ● ●

- ・ 画面の位置や角度、明るさなどを見やすいように調節す る。
- ・ なるべく画面を下向きに見るように調整し、意識的にま ばたきをする。場合によっては目薬をさす。
- ・ 背もたれのあるいすに深く腰かけ、背筋を伸ばす。
- ・ いすの高さを、足の裏全体がつく高さに調節する。
- ・ 手首や腕、肘は机やいすのひじかけなどで支えるように する。
- ・ キーボードやマウスは、肘の角度が90度以上になるよう に使用する。

● ● ● ● ● ● ● ● ● ● ● ● ● ● ● ● ● ● ● ● ● ● ● ● ● ● ● ● ● ● ● ● ● ● ● ● ● ● ● ● ● ● ● ● ● ● ● ● ● ● ● ● ● ●

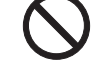

ヘッドホンやイヤホンをご使用になるときは、 音量を上げすぎないでください。

耳を刺激するような大きな音量で聞くと、聴力 に悪い影響を与える原因となることがあります。

● ● ● ● ● ● ● ● ● ● ● ● ● ● ● ● ● ● ● ● ● ● ● ● ● ● ● ● ● ● ● ● ● ● ● ● ● ● ● ● ● ● ● ● ● ● ● ● ● ● ● ● ● ●

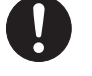

電源を入れたり切ったりする前には音量を最小 にしておいてください。また、ヘッドホンやイ ヤホンをしたまま、電源を入れたり切ったりし

## ないでください。

突然大きな音や刺激音が出て、聴力に悪い影響を与える原 因となることがあります。

● ● ● ● ● ● ● ● ● ● ● ● ● ● ● ● ● ● ● ● ● ● ● ● ● ● ● ● ● ● ● ● ● ● ● ● ● ● ● ● ● ● ● ● ● ● ● ● ● ● ● ● ● ●

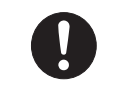

液晶ディスプレイが破損し、液状の内容物が流 出して皮膚に付着した場合は、流水で15分以上 洗浄してください。また、目に入った場合は、

流水で15分以上洗浄したあと、医師に相談してください。 中毒のおそれがあります。

液晶ディスプレイの内部には、刺激性物質が含まれていま す。

● ● ● ● ● ● ● ● ● ● ● ● ● ● ● ● ● ● ● ● ● ● ● ● ● ● ● ● ● ● ● ● ● ● ● ● ● ● ● ● ● ● ● ● ● ● ● ● ● ● ● ● ● ●

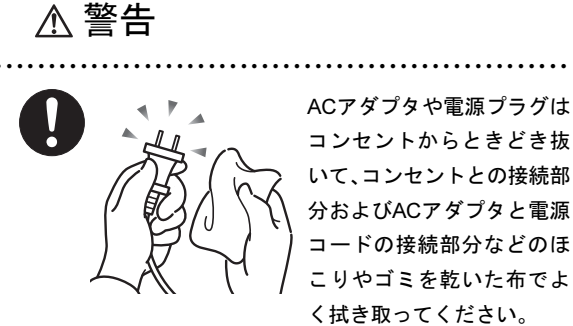

コンセントからときどき抜 いて、コンセントとの接続部 分およびACアダプタと電源 コードの接続部分などのほ こりやゴミを乾いた布でよ

ほこりがたまったままの状態で使用すると感電・火災の原 因になります。

● ● ● ● ● ● ● ● ● ● ● ● ● ● ● ● ● ● ● ● ● ● ● ● ● ● ● ● ● ● ● ● ● ● ● ● ● ● ● ● ● ● ● ● ● ● ● ● ● ● ● ● ● ●

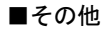

注意

● ● ● ● ● ● ● ● ● ● ● ● ● ● ● ● ● ● ● ● ● ● ● ● ● ● ● ● ● ● ● ● ● ● ● ● ● ● ● ● ● ● ● ● ● ● ● ● ● ● ● ● ● ● 本製品またはバッテリパックの廃棄について は、マニュアルの説明に従ってください。 76 本製品は「廃棄物の処理及び清掃に関する法律」 の規制を受けます。 本製品はリチウム電池を、バッテリパックはリチウムイオ ン電池を使用しており、一般のゴミと一緒に火中に投じら れると破裂のおそれがあります。 ● ● ● ● ● ● ● ● ● ● ● ● ● ● ● ● ● ● ● ● ● ● ● ● ● ● ● ● ● ● ● ● ● ● ● ● ● ● ● ● ● ● ● ● ● ● ● ● ● ● ● ● ● ●

### 本書の表記

#### ■電源プラグとコンセント形状の表記について

本パソコンに添付されている電源ケーブルの電源プラグは「平行 2 極プラグ」です。本書では「電源プラ グ」と表記しています。

接続先のコンセントには「平行 2 極プラグ (125V15A) 用コンセント」をご利用ください。本書では「コ ンセント」と表記しています。

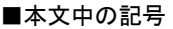

本文中に記載されている記号には、次のような意味があります。

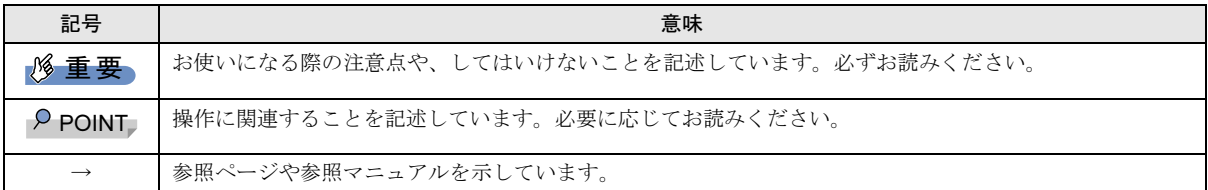

#### ■キーの表記と操作方法

本文中のキーの表記は、キーボードに書かれているすべての文字を記述するのではなく、説明に必要な文字を次のように記述 しています。

#### 例:【Ctrl】キー、【Enter】キー、【→】キーなど

また、複数のキーを同時に押す場合には、次のように「+」でつないで表記しています。

#### 例:【Ctrl】+【F3】キー、【Shift】+【↑】キーなど

#### ■コマンド入力(キー入力)

本文中では、コマンド入力を次のように表記しています。

#### diskcopy a: a:

 $\uparrow$   $\uparrow$ 

・↑の箇所のように文字間隔を空けて表記している部分は、【Space】キーを 1 回押してください。

また、上記のようなコマンド入力を英小文字で表記していますが、英大文字で入力してもかまいません。

#### ■連続する操作の表記

本文中の操作手順において、連続する操作手順を、「→」でつなげて記述しています。

 例:「スタート」ボタンをクリックし、「プログラム」をポイントし、「Internet Explorer」をクリックする操作 ↓

「スタート」ボタン→「プログラム」→「Internet Explorer」の順にクリックします。

#### ■BIOS セットアップの表記

↓

本文中の BIOS セットアップの設定手順において、各メニューやサブメニューまたは項目を、「-」(ハイフン)でつなげて記述 する場合があります。また、設定値を「:」(コロン)の後に記述する場合があります。

例:「メイン」メニューの「言語 (Language)」の項目を「日本語(JP)」に設定します。

「メイン」 – 「言語 (Language)」:日本語 (JP)

#### ■画面例およびイラストについて

表記されている画面およびイラストは一例です。お使いの機種やモデルによって、実際に表示される画面やイラスト、および ファイル名などが異なることがあります。また、このマニュアルに表記されているイラストは説明の都合上、本来接続されて いるケーブル類を省略していることがあります。

#### ■CD-ROM の使用について

本文中の操作手順において、CD-ROM を使用することがあります。

必要に応じて別売の周辺機器を用意してください。使用できる周辺機器については、ご購入元にご確認ください。 また、周辺機器の使用方法については、周辺機器のマニュアルをご覧ください。

#### ■カスタムメイドについて

本文中の説明は、標準仕様に基づいて記載されています。

そのため、カスタムメイドで選択のオプションを取り付けている場合、メモリ容量などの記載が異なります。ご了承ください。

#### ■製品の呼び方

本文中の製品名称を、次のように略して表記します。

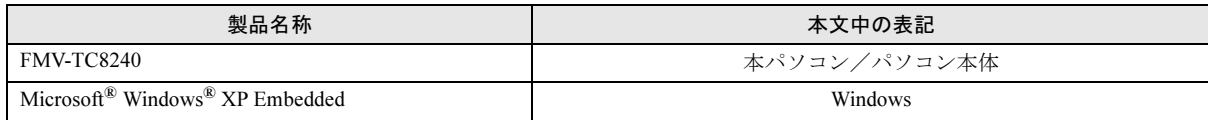

#### ■モデルの表記

本文中のモデルを、次のように略して表記します。

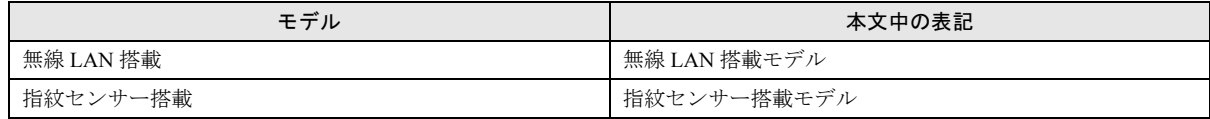

#### ■お問い合わせ先/URL

本文中に記載されているお問い合わせ先やインターネットの URL アドレスは 2007 年 6 月現在のものです。変更されている場 合は、「富士通パーソナル製品に関するお問合せ窓口」へお問い合わせください(→「お問い合わせ先[について](#page-24-0)」)。

#### 警告ラベル/注意ラベル

本製品には警告ラベルおよび注意ラベルが貼ってあります。

警告ラベルや注意ラベルは、絶対にはがしたり、汚したりしないでください。

#### ユーザー登録について

本製品のユーザー登録は、富士通製品情報ページ(<http://www.fmworld.net/biz/>)から行うことができます。

#### 商標および著作権について

Microsoft、Windows は、米国 Microsoft Corporation の米国およびその他の国における登録商標または商標です。 その他の各製品名は、各社の商標、または登録商標です。 その他の各製品は、各社の著作物です。

All Rights Reserved, Copyright© FUJITSU LIMITED 2007

## <span id="page-15-1"></span>1. 必ずお読みください

## <span id="page-15-0"></span>インターフェースのご使用について

- ●本パソコンでは、あらゆる周辺機器の動作を保証するもの ではありません。ご使用になる周辺機器については、ご購 入元にご確認ください。
- ●指紋センサーをお使いになる場合は、別売の「バイオ認証 装置(Secure Login Box)」および「SMARTACCESS/Premium」 のライセンスが必要です。
- ●静脈認証をお使いになる場合は、別売の「バイオ認証装 置」、バイオ認証装置のオプション製品「静脈認証オプショ  $\vee$ ]、「PalmSecure<sup>TM</sup> センサー」、「SMARTACCES/Premium」 のライセンスが必要です。
- ●スマートカードをお使いになる場合は、別売の「接触型 IC カードリーダライタ(スマートアクセス)」が必要です。

## <span id="page-15-4"></span>設定の変更について

本パソコンでは、内蔵フラッシュメモリへの書き込みを保護 するための EWF 機能が有効になっているため、動作環境や 各種ソフトウェアなどすべての設定を変更しても、再起動を 行うと初期値に戻ります。

設定の変更を保存する方法や EWF 機能については『製品ガ イド』の「特長」および「保護管理ツールについて」をご覧 ください。

## <span id="page-15-2"></span>疲れにくい使い方

パソコン作業を続けていると、目が疲れ、首や肩や腰が痛く なることがあります。その主な原因は、長い時間同じ姿勢で いることや、近い距離で画面やキーボードを見続けることで す。パソコンをお使いの際は疲労に注意し、適切な環境で作 業してください。

- ●ブラインドやカーテンで、外光が直接目に入ったり画面に 映り込んだりしないようにする。
- ●目は画面から 40cm 以上離し、画面の高さは水平より下に なるようにする。
- ●作業中は、1時間に10分~15分程度の休憩をとる。
- ●肘かけや背もたれのついた椅子を使用し、座面の高さを調 節する。
- ●パソコンの周りや足元には、充分なスペースを確保する。

パソコンをお使いになるときの姿勢や環境について、さらに 詳しい説明が『製品ガイド』の「ハードウェア」-「疲れに くい使い方」に記載されています。あわせてご覧ください。

## <span id="page-15-3"></span>使用上のお願い

#### 使用および設置に適した場所

- ●机の上など平らで安定した場所
- ●パソコンの周辺に、操作に充分なスペースが取れる場所
- ●パソコン本体の周囲に 10cm 以上のすき間をあけられる場 所
- ●コンセントから直接電源をとれる場所
- ●有線 LAN でインターネットに接続するときは、接続ケーブ ルが届く場所

#### 使用および設置に適さない場所

- ●極端に高温または低温になる場所
- ●結露する場所
- ●直射日光の当たる場所
- ●衝撃や振動の加わる場所
- ●磁気を発生するものの近く
- ●ほこりの多い場所
- ●水など液体のかかる場所
- ●湿度の高い場所
- ●安定の悪い場所
- ●パソコン本体が傾いた状態になる場所
- ●発熱器具の近くや、腐食性のガスなどが発生する場所
- ●無線 LAN 搭載モデルの場合、周囲が金属などの導体(電 気を通しやすいもの)でできている場所

#### $P$ POINT

- ▶ 本パソコンの使用環境は、温度 5 ~ 35 ℃/湿度 20 ~ 80%RH (動作時)、温度 -10 ~ 60 ℃/湿度 20 ~ 80%RH(非動作時)です。
- ▶ 結露は、空気中の水分が水滴になる現象です。 温度の 低い場所(クーラーの効いた場所、寒い屋外など)か ら、温度の高い場所(暖かい室内、炎天下の屋外な ど)へ移動した時に起こります。結露が発生すると故 障の原因となりますので、ご注意ください。
- ▶ 本パソコンのそばで喫煙をすると、タバコのヤニや煙 がパソコン内部に入り、CPUファンなどの機能を低下 させる可能性がありますので、ご注意ください。

#### パソコン本体取り扱い上の注意

- ●衝撃や振動を与えないでください。
- ●パソコン本体に必要以上の力を加えたり、操作に必要の無 い部分を押したりしないでください。誤動作の原因となる ことがあります。
- ●『製品ガイド』に記載されているところ以外は絶対に開け ないでください。
- ●電源を入れたまま(スタンバイ中を含む)の状態で持ち運 ばないでください。
- ●排気孔はふさがないでください。パソコン内部に熱がこも り、故障の原因となります。
- ●排気孔の近くに物を置かないでください。排気孔からの熱 で、排気孔の近くに置かれた物が熱くなることがあります。
- ●排気孔からは熱風が出ています。排気孔付近には手を触れ ないでください。
- ●使用中はパソコン本体が熱く感じることがありますが、こ れは故障ではありません。
- ●パソコン本体内部の熱を外に逃 がすためのファンの音などが聞こえることがあります。こ れらは故障ではありません。
- ●磁石や磁気ブレスレットなど、磁気の発生するものをパソ コン本体や画面に近付けないでください。画面が表示され なくなるなどの故障の原因となったり、保存しているデー タが消えてしまうおそれがあります。
- ●ひざの上など直接肌に触れた状態では、長時間使用しない でください。使用中、本パソコンの底面が熱くなり、低温 やけどを起こす可能性があります。
- ●使用するソフトウェアによっては、パームレスト部(手を のせる部分)が多少熱く感じられることがあります。長時 間使用する場合には低温やけどを起こす可能性がありま すので、ご注意ください。
- ●周辺機器は、弊社純正品をお使いください。
- ●パソコン本体には静電気に弱い部品が使用されています ので、静電気の発生しやすい場所では使用しないでくださ い。また、使用する前には金属質のものに触れて、静電気 を逃がしてください。
- ●液晶ディスプレイは次のような点に注意して取り扱って ください。
	- ・液晶ディスプレイを開いたり閉じたりするときは、ゆっ くりと衝撃を与えないようにしてください。
	- ・液晶ディスプレイを開くときは、無理に大きく開けない でください。
	- ・液晶ディスプレイをたたいたり強く押したりしないで ください。
- ●液晶ディスプレイを開いたまま、パソコン本体を裏返して 置かないでください。
- ●パソコン本体を立てたり傾けたりした状態で置かないで ください。パソコン本体が倒れて、故障の原因となること があります。

●無線 LAN 搭載モデルの場合

無線LAN機器が発信する電波は、携帯電話の電波と同じよ うに電子医療機器などの動作に影響を与える可能性があ ります。場合によっては事故を発生させる原因になります ので、次の場所では、無線LAN機能を停止してください。 病院内、電車内、航空機内など/引火性ガスの発生する場 所/自動ドアや火災報知器の近く/その他、使用規制のあ る場所など

#### 放熱について

- ●パソコン本体および AC アダプタは堅い机の上などに置く ようにしてください。ふとんの上など熱がこもりやすい場 所に置くと、パソコンや AC アダプタ表面が高温になるこ とがあります。
- ●パソコン本体およびACアダプタは使用中に熱を発します。 そのため、長時間同じ場所に設置すると、設置する場所の 材質などによっては、その部分の材質が変質したり、劣化 したりすることなどがありますので、ご注意ください。
- ●電源が入っているときは、キーボードの上に書類などのお おいかぶさる物を置かないでください。パソコン本体の放 熱が妨げられ、故障の原因になります。
- ●ほこりの多い環境では使用しないでください。ファンにほ こりが詰まり、放熱が妨げられ、故障の原因となる場合が あります。
- ●電源が入っているときに液晶ディスプレイを閉じてもス タンバイしない設定にした場合は、パソコンの液晶ディス プレイを閉じないでください。パソコン本体の放熱が妨げ られ、故障の原因となります。
- ●台所などの油を使用する場所の近くでは、パソコンを使わ ないでください。油分がパソコン内部に入って CPU ファ ンなどに付着し、放熱性能を低下させる可能性がありま す。

#### 落雷のおそれがあるときの注意

落雷の可能性がある場合は、パソコンの電源を切るだけでな く、すべてのケーブル類を抜いておくことをお勧めします。 ただし、雷が鳴り出したら、安全のためパソコン本体やケー ブル類、およびそれらにつながる機器に触れないでくださ い。

安全のため、避雷器の設置をお勧めします。

落雷には、直撃雷と誘導雷の2種類ありますが、パソコンの 故障は主に誘導雷によって起こります。雷により周囲に強力 な電磁場ができると発生し、電線や電話線などから侵入する のが誘導雷です。パソコンの場合、電源ケーブル、外部機器 との接続ケーブル、LANケーブルなどからの誘導雷の侵入が 考えられます。誘導雷を防ぐにはケーブル類を抜くなどの対 策が必要です。

直撃雷は避雷針によって雷を誘導して対象物を保護できま すが、避雷器の許容値を超えた非常に大きな雷を受けた場合 には、避雷器を用いても本パソコンを保護できないことがあ りますので、ご了承ください。

場合によっては、パソコン本体だけでなく、周辺機器などが 故障することもあります。落雷によるパソコン本体の故障 は、保証期間内でも有償修理となります。故障の状況によっ ては、修理費用が高額になることもあるので、ご注意くださ い。

#### パソコンを持ち運ぶときは

- ●電源が入った状態で持ち運ばないでください。また、電源 を切ってから動かす場合も約 5 秒待ってから動かしてくだ さい。衝撃により内蔵フラッシュメモリが故障する原因と なります。
- ●接続しているケーブルなどをすべて取り外してください。 接続したまま持ち運ぶとケーブル、パソコン本体のコネク タを破損するおそれがあります。
- ●パソコン本体に PC カードをセットしている場合は、必ず PC カードを取り外してください。PC カードを取り付けた まま持ち運ぶと、パソコンや PC カードを破損するおそれ があります。
- ●液晶ディスプレイを閉じてください。
- ●パソコン本体を持ち上げたり移動させたりするときは、両 手でつかんでください。
- ●パソコンをかばんの中などに入れて携帯する場合は、パソ コン本体背面を下側に、ラッチを上側にして、かばんに入 れてください。
- ●ワイヤレススイッチを切り替えてしまうおそれがありま すので、かばんの中などに入れて携帯する場合はご注意く ださい。
- ●パソコン本体や AC アダプタを運ぶ場合は、ぶつけたり落 としたりしないでください。かばんなどに入れて衝撃や振 動から保護してください。

#### 液晶ディスプレイのお手入れ

- ●液晶ディスプレイの汚れは、乾いた柔らかい布かメガネ拭 きで軽く拭き取ってください。
- ●液晶ディスプレイの表面を固いものでこすったり、強く押 しつけたりしないでください。

液晶ディスプレイが破損するおそれがあります。

- ●液晶部分を拭くときは、必ずから拭きをしてください。 水や中性洗剤を使うと、液晶部分を傷めるおそれがありま す。
- ●化学ぞうきんや市販クリーナーは以下の成分を含んだも のがあり、画面の表面コーティングを傷つける場合があり ますので、ご使用を避けてください。
- ・アルカリ性成分を含んだもの
- ・界面活性剤を含んだもの
- ・アルコール成分を含んだもの
- ・シンナーやベンジンなどの揮発性の強いもの
- ・研磨剤を含むもの

#### パスワードの取り扱いについて

●BIOS のパスワードや Windows のパスワードを設定すると きは、設定したパスワードを忘れないよう注意してくださ い。パスワードを忘れると、本パソコンが使えなくなり修 理が必要となります。

#### スピーカーについて

●本パソコンにはモノラルスピーカーが1つ搭載されていま す。

「FMV 診断」を使用して本パソコンの故障箇所を診断する ときに、サウンド診断において、センターおよび左右の チャンネルを示す音声が流れますが、本パソコンでは全て の音声はモノラルスピーカーから出力されます。 スピーカーの位置や「FMV 診断」について詳しくは『製 品ガイド』をご覧ください。

## <span id="page-17-1"></span><span id="page-17-0"></span>電源を入れる

#### 注意事項

- ●ご購入後、初めて電源を入れる場合は、周辺機器の取り付 けなどは行わないでください。
- ●電源を入れてから、持ち運んだり、衝撃や振動を与えたり しないでください。故障の原因となります。
- ●電源を切った後、すぐに電源を入れないでください。再度 電源を入れる場合は、10 秒以上待ってから電源を入れてく ださい。
- ●電源を入れても画面に何も表示されないときは、次のこと を確認してください。

・状態表示 LCD の電源表示 ( $\bigcirc \hspace{-3.5mm} \bigcirc \hspace{-3.5mm} \bigcirc \hspace{-3.$ 点灯している場合は、キーボードかポインティングデバ イスに触れてください。また、【Fn】+【F7】キーを押し て、明るさを調整してください。 点滅している場合は、電源ボタンを押して動作状態にし てください。

消灯している場合は、電源を入れてください。

・バッテリ運用している場合は、状態表示 LCD のバッテ リ残量表示を確認してください。本パソコンご購入時や バッテリが充電されていない場合は、AC アダプタを接 続してください。

1 AC アダプタを接続します。

AC アダプタに AC ケーブルを接続し (1)、パソコン本 体の DC-IN コネクタに接続します(2)。その後、プラグ をコンセントに接続します (3)。

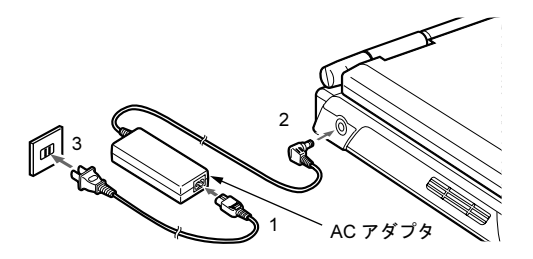

2 液晶ディスプレイを開きます。

前面のラッチを右にスライドしてロックを外し、液晶 ディスプレイに手を添えて持ち上げます。

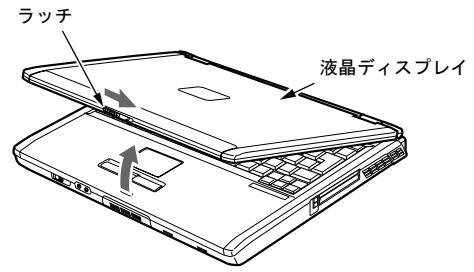

#### <span id="page-18-2"></span>3 電源ボタンを押します。

パソコン本体に電源が入り、自己診断 (POST) が始まり ます。また、状態表示 LCD の  $\mathbb Q$  などが点灯します。 ご購入後、初めて電源を入れると、Windows のセット アップ画面が表示されます。その場合は[、「セ](#page-18-1)ットアッ [プ」\(](#page-18-1)→ P.19)をご覧になり、操作を続けてください。

状態表示 LCD

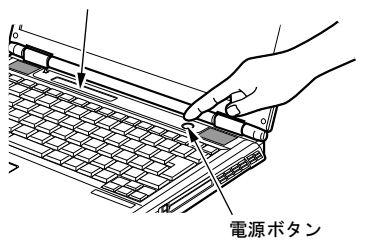

#### POINT

- ▶ POST とは、Power On Self Test (パワーオンセルフ テスト)の略で、パソコン内部に異常がないか調べる 自己診断です。本パソコンの電源が入ると自動的に行 われ、自己診断終了後に Windows が起動します。
- ▶ 自己診断(POST)中に電源を切ると、自己診断が異 常終了したと診断されます。本パソコンでは、自己診 断の異常終了回数をカウントしており、3 回続いた場 合、4 回目の起動時にエラーメッセージを表示します。 自己診断(POST)中は、不用意に電源を切らないで ください。

## <span id="page-18-1"></span><span id="page-18-0"></span>セットアップ

初めて電源を入れた後に行うWindowsの初期設定(Windows セットアップ)について説明します。必ず、本書の手順に 従って操作してください。

次の「注意事項」をよくお読みになり、電源を入れて Windows セットアップを始めます。

#### 注意事項

- ●Windows セットアップを行う前は、次の点にご注意くださ い。
	- ・周辺機器(カスタムメイドオプションを除く)を取り付 けないでください。
	- ・LAN ケーブルを接続しないでください。
	- ・BIOS をご購入時の設定から変更しないでください。

Windows セットアップが正常に行われなかったり、エラー メッセージが表示される場合があります。

上記の項目は、セットアップが完了してから行うようにし てください。

- ●セットアップ中は、不用意に電源を切らないでください。
- ●Windowsセットアップが進められなくなったときは[、「セ](#page-19-1)ッ トアップで困[ったときは」\(](#page-19-1)→ P.20)をご覧ください。

## Windows セットアップ

1 AC アダプタを接続し、本パソコンの電源を入れます([→](#page-17-1) [P.18](#page-17-1))。

自動的に初期設定が行われます。この作業には数分間か かります。

この間、設定を手動操作する必要はありません。

#### 8重要

▶ 初期設定中は、絶対に電源を切らないでください。初 期設定中に電源を切った場合、設定が正常に行われ ず、パソコンが起動できない、再起動を繰り返す、ア プリケーションの動作がおかしいなどの不具合が発 生することがあります。

誤って初期設定中に電源を切ってしまい上記不具合 が発生した場合は、「[リカバリ概要](#page-20-3)」(→ P.21) および 「[リカバリ操作](#page-21-1)」(→ P.22)をご覧になり、本パソコン のリカバリを行ってください。

#### POINT

▶ 初期設定は、ご購入後、またはリカバリ後初めて電源 を入れたときに、自動的に行われます。

初期設定が完了すると、自動的に本パソコンが再起動さ れます。

再起動後、「Windows へようこそ」ウィンドウが表示さ れます。

2 【Ctrl】+【Alt】+【Delete】キーを押してログオンします。 「ユーザ名」に「Administrator」と入力されていることを 確認し、「パスワード」は入力せずに「OK」をクリック します。

これで、Windows セットアップが完了しました。 この後は、「セットアッ[プ後」\(](#page-19-2)→ P.20)をご覧になり、必要 な操作を行ってください。

#### <span id="page-19-2"></span>セットアップ後

セットアップが終わったら、パソコンを使い始める前に、次 の操作を行ってください。

●Administrator のパスワードの設定

「スタート」ボタン→「設定」→「コントロールパネル」→ 「ユーザー アカウント」をクリックし、Administrator のパ スワードを設定してください。

#### $P$ POINT

▶ 内蔵フラッシュメモリへの書き込みを保護するため の EWF 機能が有効になっているため、動作環境や各 種ソフトウェアなどすべての設定を変更しても、再起 動を行うと初期値に戻ります。 設定の変更方法や EWF 機能については『製品ガイド』 の「特長」および「保護管理ツールについて」をご覧 ください。

#### <span id="page-19-1"></span>セットアップで困ったときは

Windows セットアップ開始後、数十分たっても「Windows へ ようこそ」ウィンドウが表示されない場合は、次のことを確 認してください。

- ●状態表示 LCD の電源表示( $\bigcircled{Q}$ ) を確認してください。 点灯している場合は、キーボードかポインティングデバイ スに触れてください。点滅している場合は、スタンバイ状 態に移行していることがありますので、電源ボタンを押し て動作状態にしてください。
- ●途中で電源を切ると、次に電源を入れたときに再起動を繰 り返したり、「システムのインストールが完全ではありま せん」などのメッセージが表示され、Windows が起動しな くなることがあります。この場合は、「FUJITSU」ロゴが 表示されているときか、またはメッセージが表示されてい るときに、電源ボタンを 4 秒以上押し続けて強制的に電源 を切り、リカバリ操作を行ってください。

#### <span id="page-19-0"></span>電源を切る

#### 注意事項

- ●電源を切る前に、すべての作業を終了し、データを保存し てください。
- ●電源を切る前に、内蔵フラッシュメモリアクセス表示(→ 『製品ガイド』)が消えていることを確認してください。点 灯中に電源を切ると、作業中のデータが保存できなかった り、内蔵フラッシュメモリ内部のデータが破壊されたりす る可能性があります。
- ●通常の手段で電源が切れない場合や再起動できない場合、 4 秒以上電源ボタンを押し続けて、電源を切ってください。 ただし、電源ボタンを 4 秒以上押し続けて電源を切ると、 内蔵フラッシュメモリ内部のデータが破壊されるおそれ があります。緊急の場合以外は行わないでください。
- ●電源を切った後、すぐに電源を入れないでください。再度 電源を入れる場合は、10 秒以上待ってから電源を入れてく ださい。
- ●電源を切る際、ノイズが発生することがあります。その場 合は、音量を下げてお使いください。
- ●液晶ディスプレイは静かに閉じてください。 閉じるときに液晶ディスプレイに強い力が加わると、液晶 ディスプレイが故障する原因となることがあります。

#### <span id="page-19-3"></span>電源の切り方

「スタート」ボタン→「シャットダウン」の順にクリックし、 「シャットダウン」を選択して「OK」をクリックします。 Windows が終了し、本パソコンの電源が切れます。また、状 態表示 LCD の電源表示(→ [P.19](#page-18-2))が消えます。

#### **POINT**

上押してください。

- ▶ 上記操作で電源が切れない場合、次の手順で電源を 切ってください。
	- 1. 【Ctrl】+【Alt】+【Delete】キーを押します。
	- 2. 「シャットダウン」をクリックし、「シャットダウ ン」を選択して「OK」をクリックします。 それでも電源が切れない場合は、電源ボタンを 4 秒以
- ▶ 前述の画面で、「再起動」を選択すると、本パソコン を再起動することができます。再起動とは、メモリに 入っている情報をいったん消して、再び内蔵フラッ シュメモリから OS を読み込み直すことです。
- ▶ 前述の画面で、「スタンバイ」を選択すると、本パソ コンが省電力状態になります(→『製品ガイド』)。
- ▶ パソコンは電源を切った状態でも少量の電力を消費 しているため、AC アダプタを取り外した状態では バッテリの残量が少しずつ減っていきます。バッテリ の残量を減らさないためには、AC アダプタを接続し ておいてください。

なお、長期間パソコンを使用しない場合には AC アダ プタやバッテリパックを取り外してください。長時間 AC アダプタを取り外していた場合は、お使いになる 前に AC アダプタを接続してから電源を入れてくださ い。

## <span id="page-20-0"></span>2. 必要に応じてお読みください

## <span id="page-20-4"></span><span id="page-20-1"></span>BIOS の設定をご購入時の状態に戻す

BIOS セットアップの設定値を、本パソコンご購入時の状態 に戻す方法について説明します。

1 本パソコンを起動し、「FUJITSU」ロゴが表示されてい る間に、【Enter】キーを押します。

ポップアップメニューが表示されます。

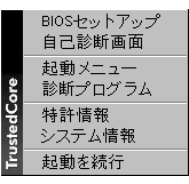

#### $P$ POINT

- ▶ ポップアップメニューが表示されない場合は、本パソ コンを再起動し、もう一度操作してください。再起動 については[、「電源の切り方」\(→](#page-19-3)P.20)をご覧ください。
- ▶ BIOS セットアップで「セキュリティ」メニューの「起 動時のパスワード」を使用する設定にした場合、パス ワードを入力後 、認証画面が消えた後すぐに【Enter】 キーを押してください。
- 2 【↓】または【↑】キーを押して「BIOS セットアップ」 を選択し、【Enter】キーを押します。 BIOS セットアップが起動します。
- 3 「終了」メニューの「標準設定値を読み込む」を実行し た後、設定を保存して BIOS セットアップを終了します。

## 8重要

「標準設定値を読み込む」を実行しても、管理者用パ スワード、ユーザー用パスワード、および所有者情報 の設定は、現在お使いの状態のまま変更されません。

## <span id="page-20-3"></span><span id="page-20-2"></span>リカバリ概要

Windows が起動しないなどの問題が発生した場合は、リカバ リを行います。

#### リカバリの概要と手順

#### ■概要

リカバリとは、「リカバリディスク」を使用して、OS、ドラ イバなどのプレインストールソフトウェアをご購入時の状 態に戻す操作です。

#### ■手順

リカバリは次の手順で行います。

**1** リカバリ前の準備 (→ [P.22](#page-21-2))

#### <span id="page-21-4"></span>注意事項

- ●リカバリを行うと、システムのデータはすべて失われま す。
- ●リカバリ時には、必ず AC アダプタを接続してください。
- ●周辺機器を取り付けている場合は、それらを一度取り外 し、ご購入時の状態に戻してください。
- ●リカバリを終えてセットアップが終了するまで、LAN ケー ブルを接続しないでください。LAN ケーブルを接続して セットアップを行うと、エラーメッセージが表示されるこ とがあります。
- ●リカバリには時間がかかります。時間に余裕を持って、操 作を実行してください。

## <span id="page-21-1"></span><span id="page-21-0"></span>リカバリ操作

本パソコンのシステムをご購入時の状態に戻す「リカバリ」 の方法を説明します。

#### $P$ POINT

 リカバリに関する注意事項(→ [P.22](#page-21-4))をよくお読みの うえ、リカバリを行ってください。

#### <span id="page-21-2"></span>リカバリ前の準備

リカバリを実行する前に、次の操作を行ってください。

#### **必重 要**

▶ 指紋センサー搭載モデルの場合は、「リカバリディス ク(拡張版)」をご使用ください。

#### ■ポータブル CD/DVD ドライブを接続する

リカバリにはポータブルCD/DVDドライブを接続する必要が あります。

ポータブル CD/DVD ドライブは、「スーパーマルチドライブ ユニット(FMV-NSM52)」または「DVD-ROM&CD-R/RW ド ライブユニット(FMV-NCB53)」をお勧めします。

#### ■BIOS 設定について

BIOS の設定をご購入時の状態に戻します(→ [P.21](#page-20-4))。

#### POINT

▶ BIOS セットアップの設定をご購入時と異なる設定に していると、エラーメッセージが表示されることがあ ります。

#### <span id="page-21-3"></span>リカバリ方法

次のものを用意してください。

●「リカバリディスク」または「リカバリディスク(拡張版)」

- ●ポータブル CD/DVD ドライブ
- 1 本パソコンの USB コネクタにポータブル CD/DVD ドラ イブを接続します。
- 2 本パソコンを起動します。
- 3 「FUJITSU」ロゴが表示されている間に、【Enter】キー を押します。 ポップアップメニューが表示されます。

#### $P$ POINT

- ▶ ポップアップメニューが表示されない場合は、本パソ コンを再起動してもう一度操作してください。再起動 については、「[電源の切り方](#page-19-3)」(→ P.20)をご覧くださ い。
- 4 【↓】または【↑】キーを押して「起動メニュー」を選 択し、【Enter】キーを押します。 「起動メニュー」が表示されます。
- 5 「リカバリディスク」をポータブル CD/DVD ドライブに セットします。
- 6 【↓】または【↑】キーを押して「CD/DVD Drive」を選 択し、【Enter】キーを押します。 しばらくすると、「使用許諾」ウィンドウが表示されま す。
- 7 「使用許諾契約書」をよく読み、「同意します」をクリッ クします。

#### $P$ POINT

- ▶「リカバリディスク(拡張版)」をご使用の場合は、次 の手順が追加となります。
	- 1. 「SMARTACCESS/Premium」のライセンスにつ いてのメッセージが表示されたら、「OK」をク リックします。
- 8 「システムリカバリ」ウィンドウが表示されたら、「実行」 をクリックします。 リカバリが開始されます。 リカバリが終了すると「リカバリが終了しました。」と 表示されます。
- 9 「リカバリディスク」を取り出し、「OK」をクリックし ます。
- 10 ポータブル CD/DVD ドライブを取り外します。
- <span id="page-21-5"></span>11 電源ボタンを 4 秒以上押して電源を切るか、「再起動」ボ タンをクリックして再起動します。
- 12 「[セットアップ](#page-18-1)」(→ P.19)を参照して Windows のセット アップを行います。

### **POINT**

▶ 手順[11](#page-21-5)で電源ボタンを4秒以上押して本パソコンの電 源を切った場合は、10 秒以上待ってから電源を入れ てください。

以上でリカバリ操作は終了です。

お客様が実行した各種設定内容は、実行前の状態に戻ってい ます。

## <span id="page-23-0"></span>リサイクルについて

#### ■本製品の廃棄について

本製品(付属品を含む)を廃棄する場合は、「廃棄物の処理 及び清掃に関する法律」の規制を受けます。

●液晶ディスプレイについて

本製品の液晶ディスプレイ内の蛍光管には水銀が含まれ ております。

#### ●法人、企業のお客様へ

本製品の廃棄については、弊社ホームページ「IT 製品の処 分・リサイクル」([http://jp.fujitsu.com/about/csr/eco/products/](http://jp.fujitsu.com/about/csr/eco/products/recycle/recycleindex.html) [recycle/recycleindex.html](http://jp.fujitsu.com/about/csr/eco/products/recycle/recycleindex.html))をご覧ください。

#### ■使用済みバッテリの取り扱いについて

- ・リチウムイオン電池のバッテリパック、バッテリユニッ トは、貴重な資源です。リサイクルにご協力ください。
- ・使用済みバッテリは、ショート(短絡)防止のためビ ニールテープなどで絶縁処理をしてください。
- ・バッテリを火中に投じると破裂のおそれがありますの で、絶対にしないでください。

バッテリの仕様については、『製品ガイド』の「技術情報」 -「仕様一覧」、またはバッテリの取扱説明書をご覧くだ さい。

#### ●法人・企業のお客様へ

法人、企業のお客様は、弊社ホームページ「IT 製品の処 分・リサイクル」([http://jp.fujitsu.com/about/csr/eco/products/](http://jp.fujitsu.com/about/csr/eco/products/recycle/recycleindex.html) [recycle/recycleindex.html](http://jp.fujitsu.com/about/csr/eco/products/recycle/recycleindex.html))をご覧ください。

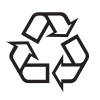

このマークは、リチウムイオン電池のリサイク ルマークです。

Li-ion

## <span id="page-23-1"></span>有寿命部品と消耗品について

#### ■有寿命部品について

- ●本製品には、有寿命部品が含まれています。有寿命部品は、 使用時間の経過に伴って摩耗、劣化などが進行し、動作が 不安定になる場合がありますので、本製品をより長く安定 してお使いいただくためには、一定の期間で交換が必要と なります。
- ●有寿命部品の交換時期の目安は、使用頻度や使用環境等に より異なりますが、1 日約 8 時間のご使用で約 5 年です。 なお、この期間はあくまでも目安であり、この期間内に故 障しないことをお約束するものではありません。また、長 時間連続使用など、ご使用状態によっては、この目安の期 間よりも早期に部品交換が必要となる場合があります。
- ●本製品に使用しているアルミ電解コンデンサは、寿命が尽 きた状態で使用し続けると、電解液の漏れや枯渇が生じ、 異臭の発生や発煙の原因となる場合がありますので、早期 の交換をお勧めします。
- ●摩耗や劣化などにより有寿命部品を交換する場合は、保証 期間内であっても有料となります。なお、有寿命部品の交 換は、当社の定める補修用性能部品単位での修理による交 換となります。
- ●本製品をより長く安定してお使いいただくために、省電力 機能の使用をお勧めします。省電力機能については、『製 品ガイド』の「機能」-「省電力」をご覧ください。 また、一定時間お使いにならない場合は電源をお切りくだ さい。

#### 主な有寿命部品一覧

液晶ディスプレイ、キーボード、マウス、AC アダプタ、ファン

#### ■消耗品について

●バッテリパックなどの消耗品は、その性能/機能を維持す るために適時交換が必要となります。なお、交換する場合 は、保証期間の内外を問わずお客様ご自身での新品購入な らびに交換となります。

#### ■24 時間以上の連続使用について

●本製品は、24時間以上の連続使用を前提とした設計にはなっ ておりません。

## <span id="page-24-0"></span>お問い合わせ先について

#### ■お問い合わせの前に

あらかじめ次の項目について確認してください。

#### □品名/型名の確認

パソコン本体のラベルに記載されています。

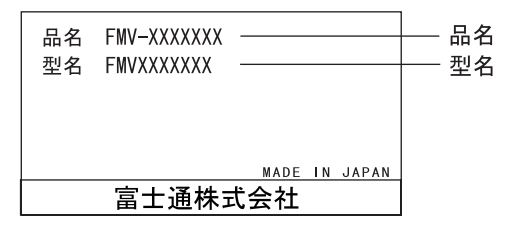

#### □修理を依頼する場合

●「リカバリディスク」の用意 必ず「リカバリディスク」を添付してください。

#### ■お問い合わせ先

次の連絡先へお問い合わせください。

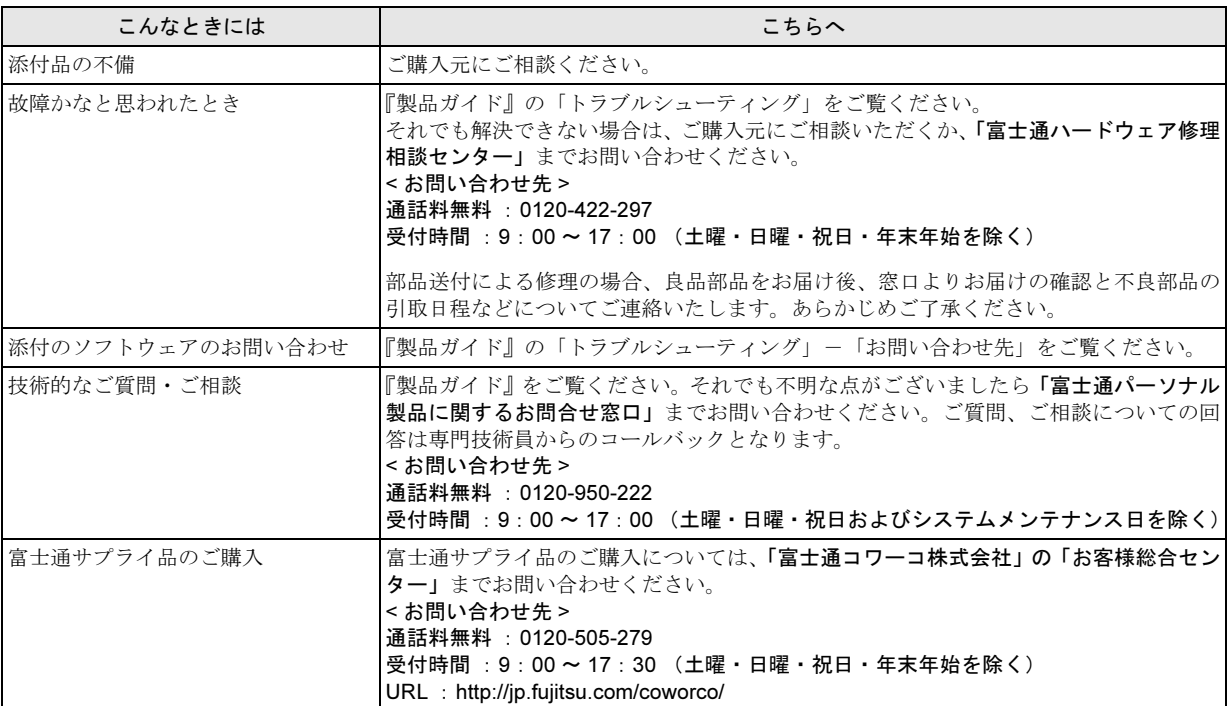

・ 電話番号は、おかけ間違いのないよう、ご注意ください。

・ 「富士通ハードウェア修理相談センター」、および「富士通パーソナル製品に関するお問合せ窓口」は、ダイヤル後、 音声ガイ ダンスに従い、ボタン操作を行ってください。お客様の相談内容によって、各窓口へご案内いたします。

#### ■有償サービス「SupportDesk」のご案内

システムの導入支援からのソフトウェアの Q&A、万一のハードウェアトラブル時の修理など、お客様のパソコンに関するビジネ スライフをトータルにサポートするサービスをご用意しております。詳しくは、富士通ホームページ「製品サポート」をご覧く ださい。

URL :<http://segroup.fujitsu.com/fs/products/pc/>

## FMV-TC8240

取扱説明書 B5FJ-4461-01-00

発 行 日 2007 年 6 月

発行責任 富士通株式会社

- ●このマニュアルの内容は、改善のため事前連絡なしに変更することがありま す。
- ●このマニュアルに記載されたデータの使用に起因する第三者の特許権および その他の権利の侵害については、当社はその責を負いません。
- ●無断転載を禁じます。

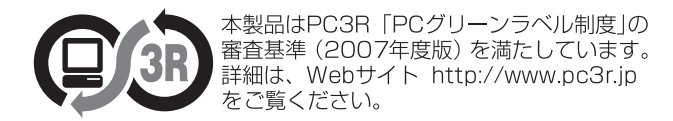